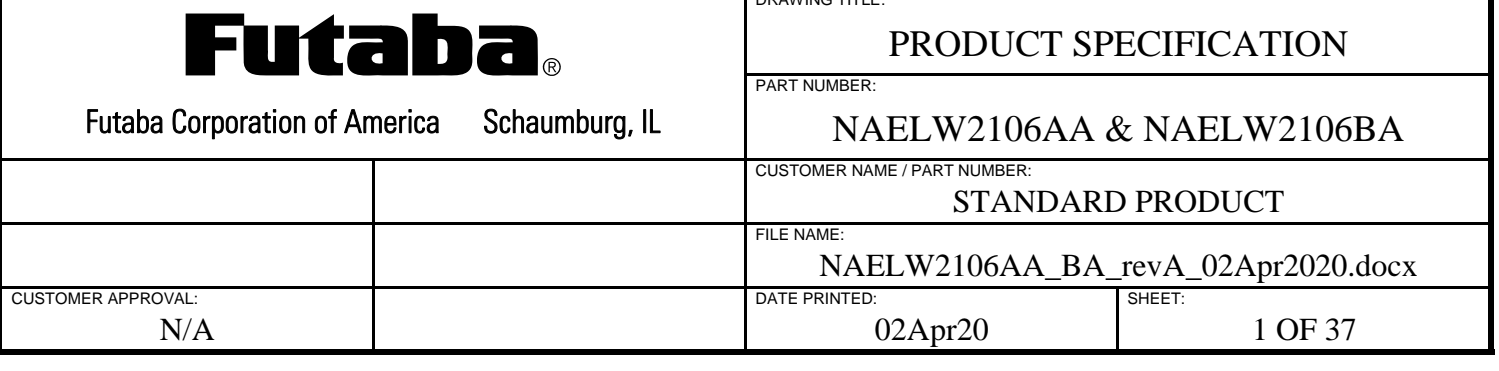

DRAWING TITLE:

## **1.0 GENERAL DESCRIPTION**

This graphical 256 x 64 dot matrix organic light emitting diode (OLED) module is capable of displaying both graphics and text using built-in font tables. The module contains the OLED, driver circuitry, microcontroller, DC-DC converter and a USB 2.0 interface. The connector provides USB communication and power connections.

## **2.0 APPLICABLE DOCUMENTS**

- Futaba OLED Specification ELW2106AA
- Futaba America Engineering Standard FAES 801, Printed Circuit Board Markings
- Hirose connector drawing ZX62-B-5PA(33)
- FCI connector drawing 10114830-11105LF
- Kinetis Flash Tool User's Guide, NXP document number KFLASHTOOLUG

## **3.0 SYSTEM BLOCK DIAGRAM**

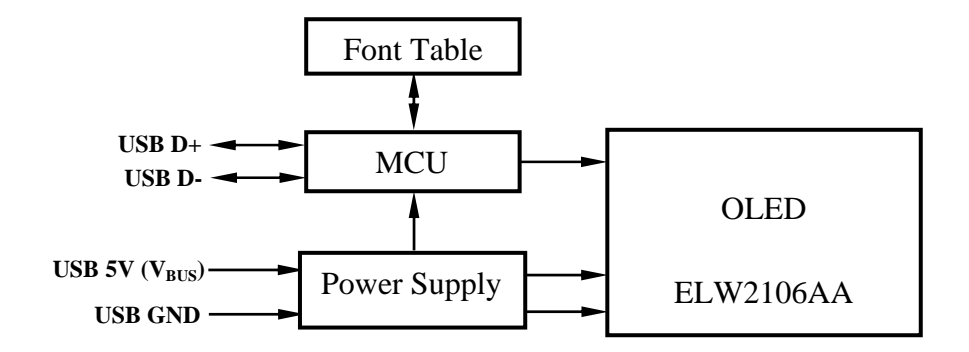

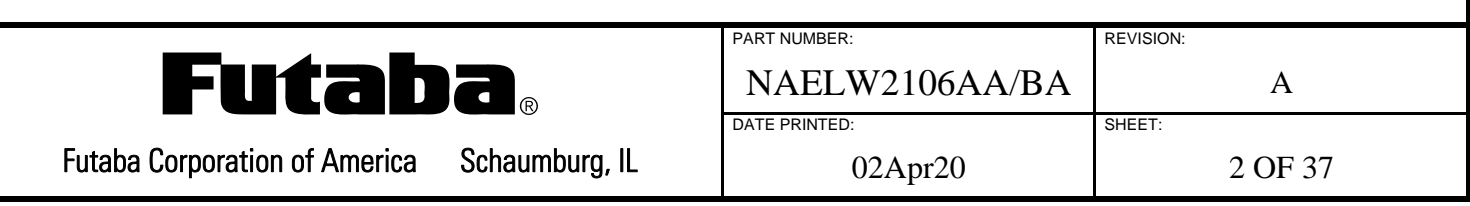

## **4.0 MECHANICAL DRAWING**

## **4.1 NAELW2106AA (HIROSE CONNECTOR)**

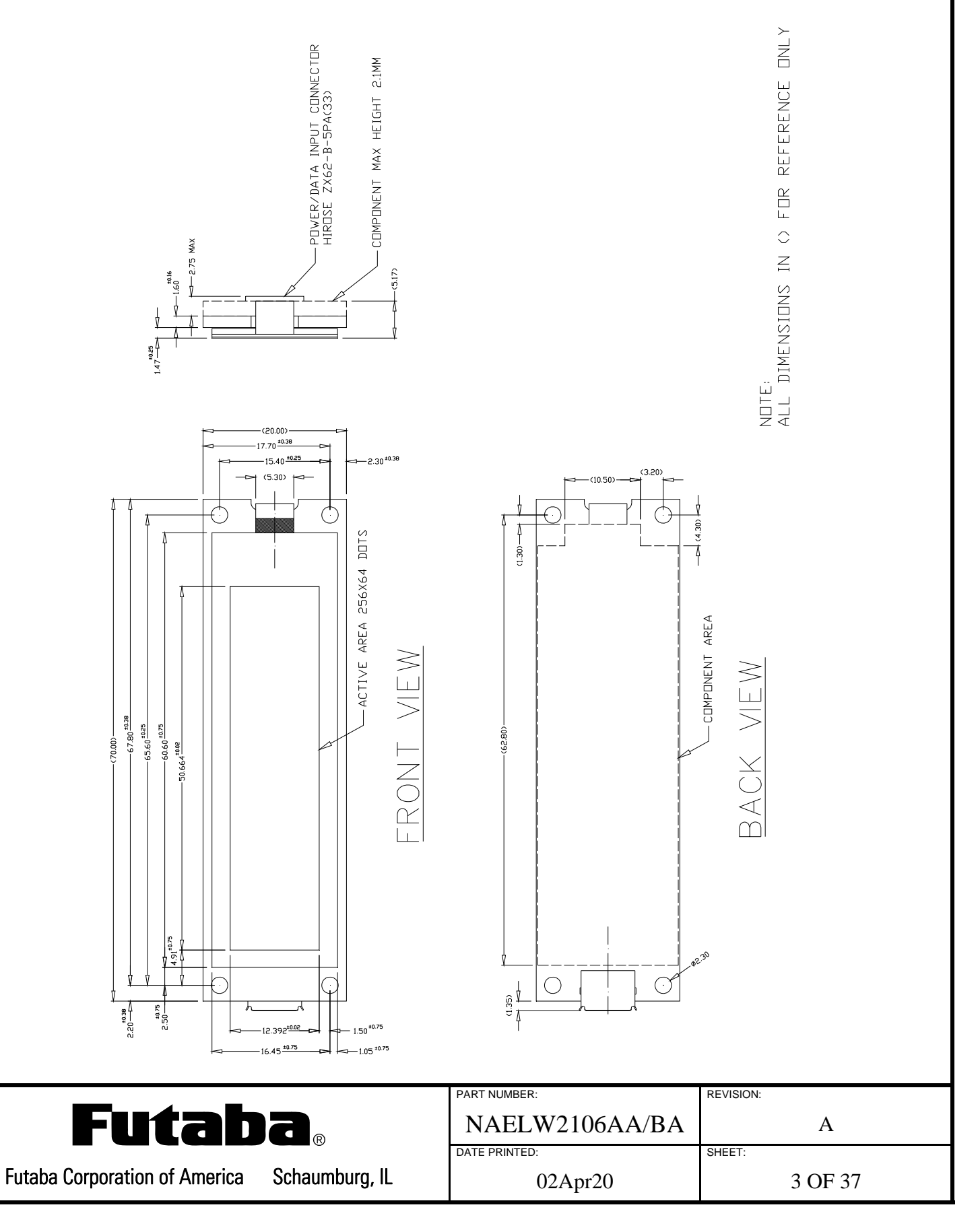

## **4.2 NAELW2106BA (FCI CONNECTOR)**

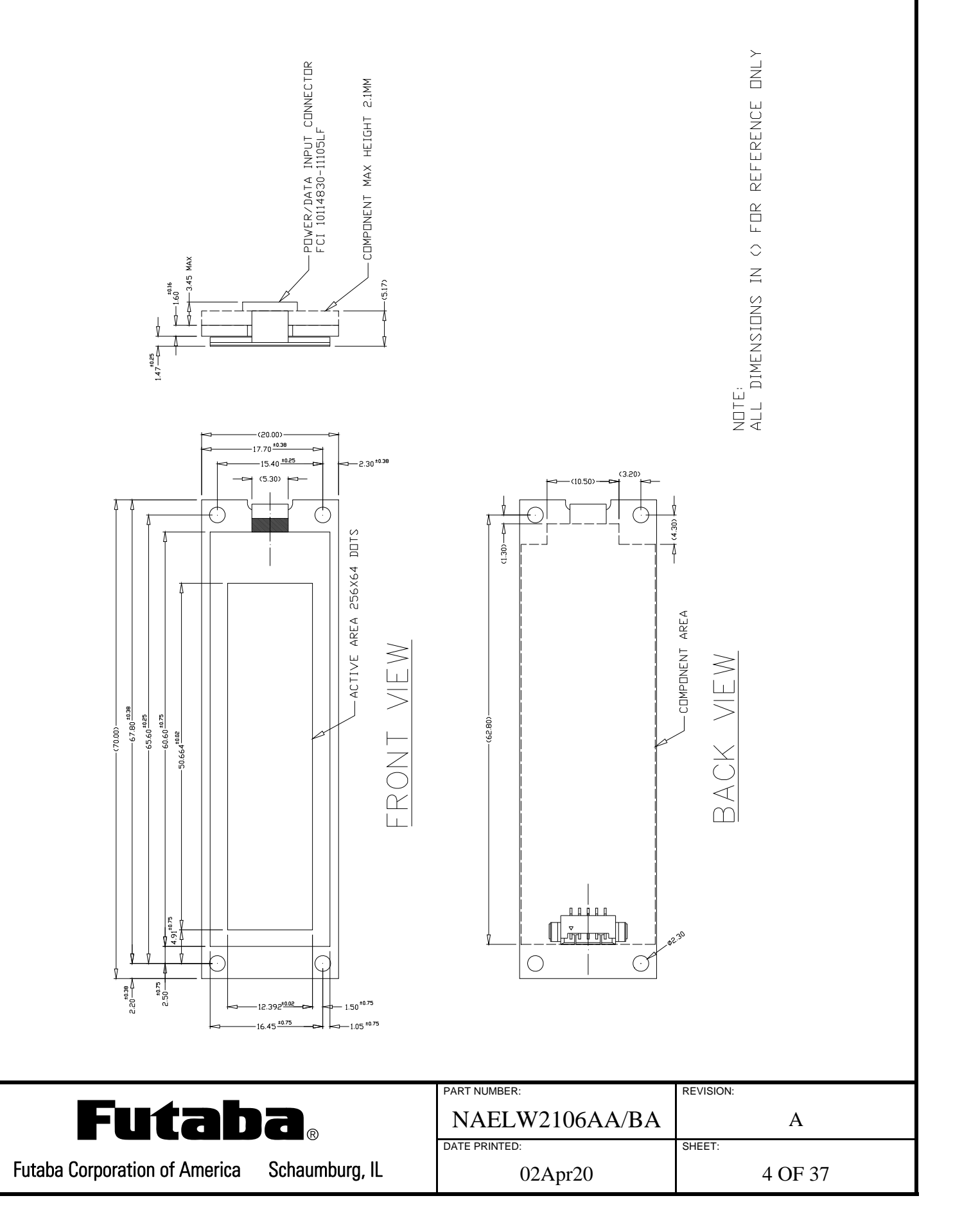

## **5.0 SPECIFICATIONS**

## **5.1 ENVIRONMENTAL SPECIFICATIONS**

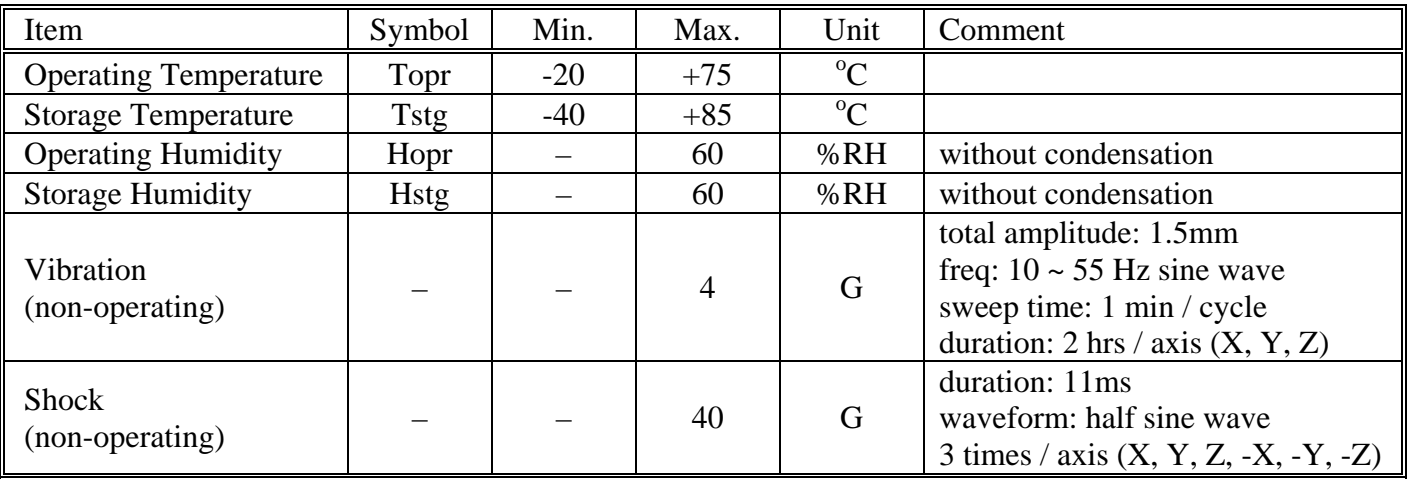

## **5.2 ABSOLUTE MAXIMUM ELECTRICAL SPECIFICATIONS**

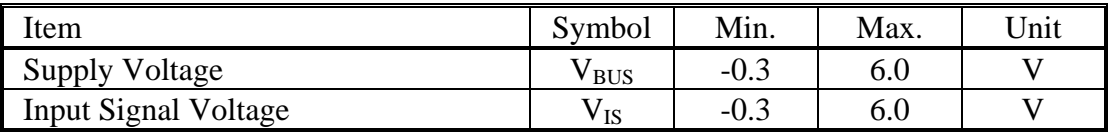

## **5.3 NORMAL ELECTRICAL SPECIFICATIONS**

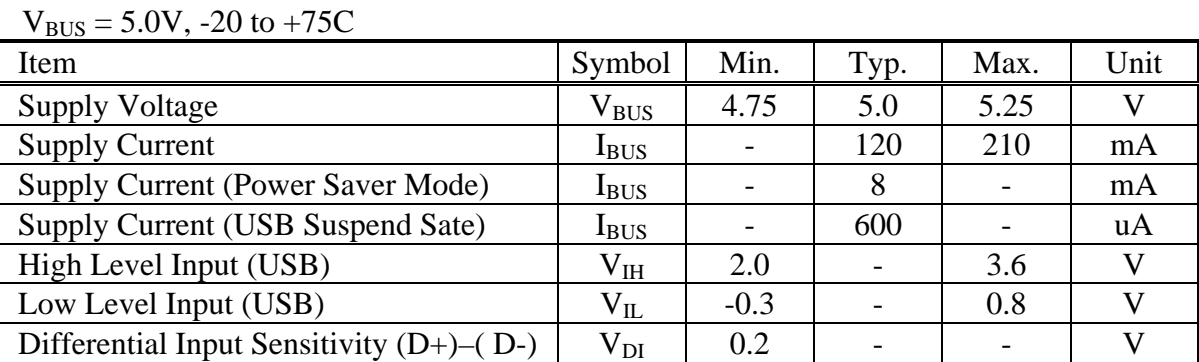

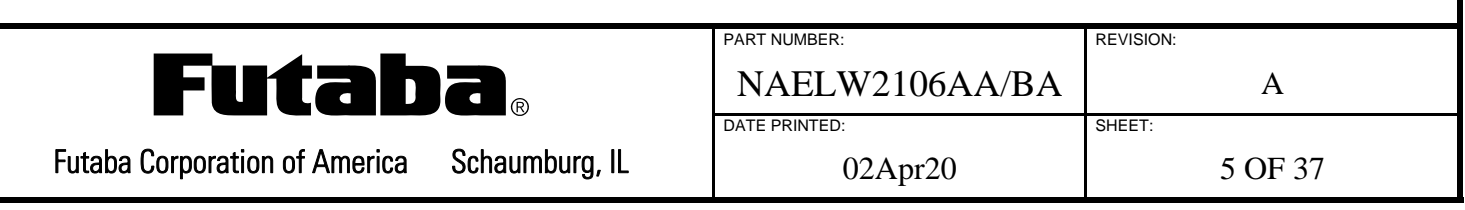

## **5.4 GENERAL OLED DISPLAY SPECIFICATIONS**

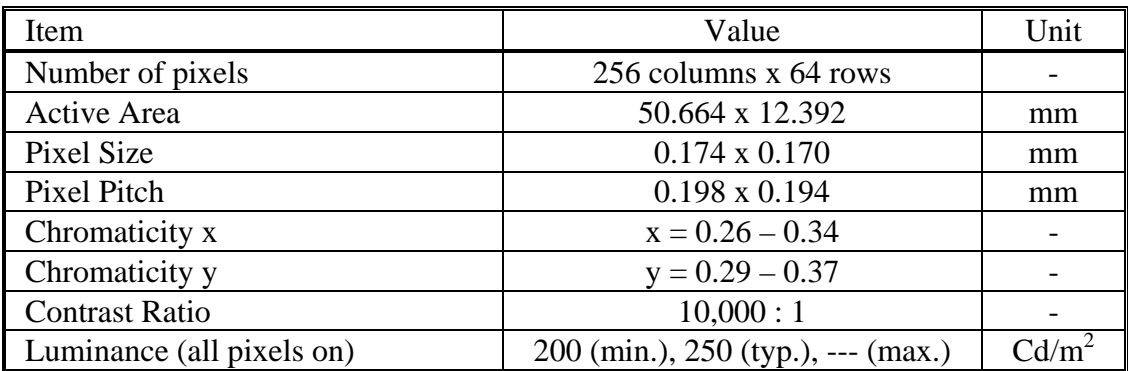

## **5.5 RESET TIMING SPECIFICATIONS**

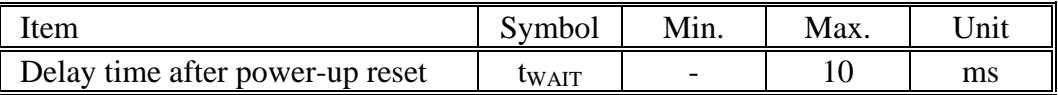

Notes:

1) All timing is specified using 20% and 80% of  $V_{CC}$  as the reference points.

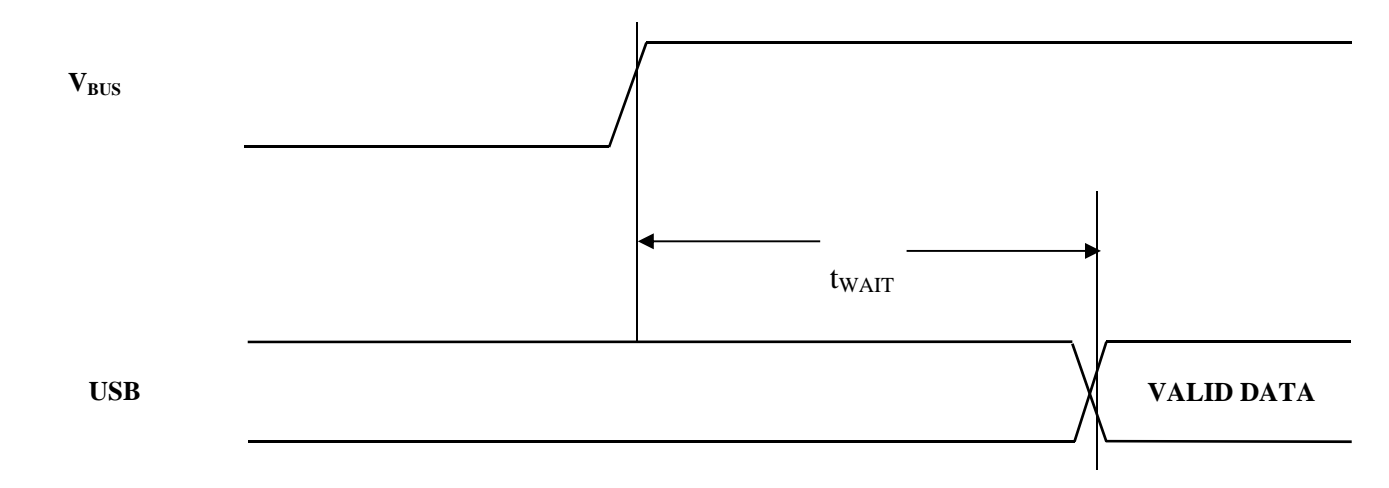

The module resets automatically at power-up and initializes to the same conditions as after the Reset Command.

### **5.6 NON-VOLATILE FLASH ENDURANCE**

The non-volatile Flash is capable of 100,000 erase-write cycles with 20 year retention.

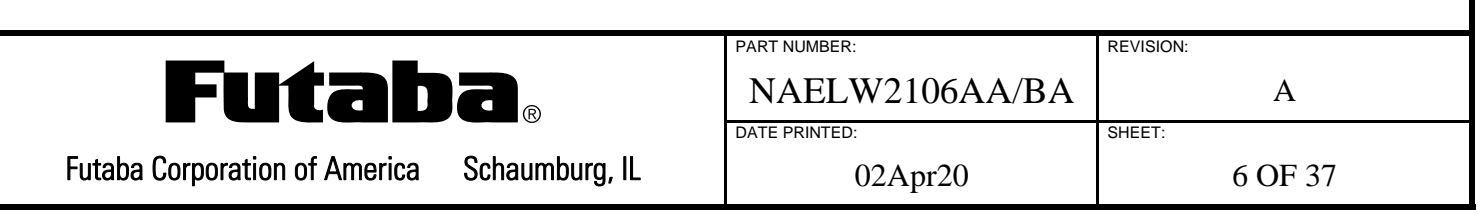

## **6.0 FUNCTIONAL DESCRIPTION**

The module's OLED contains an array of 256 x 64 pixels that displays graphics and/or multiple lines of internal font table characters. The number of character lines and number of characters per line depends on the font size selected. Additionally, memory is provided for the user to create 16 user-defined characters that are stored in volatile RAM and an entire 224 character font table for each character size in non-volatile Flash.

The user sends character and graphical data to the module via its USB interface using simple command and data instructions. The display supports sixteen greyscale levels.

## **6.1 IMAGE MEMORY VS. OLED MEMORY**

Image Memory consists of 256 x 32 (8192) bytes of RAM stored in the module's microcontroller which mirrors 8192 bytes of OLED Memory stored in the OLED driver IC. Data written to Image Memory transfers to OLED Memory using the Update OLED command. Each OLED display pixel requires 4 bits of data to set it to 1 of 16 greyscale levels (0 thru 15). Image Memory is addressed using either the Graphical Cursor or the Character Cursor.

The Graphical Cursor addresses each greyscale nibble using a (column, row) scheme starting from the upper leftmost pixel of the 256 x 64 array.

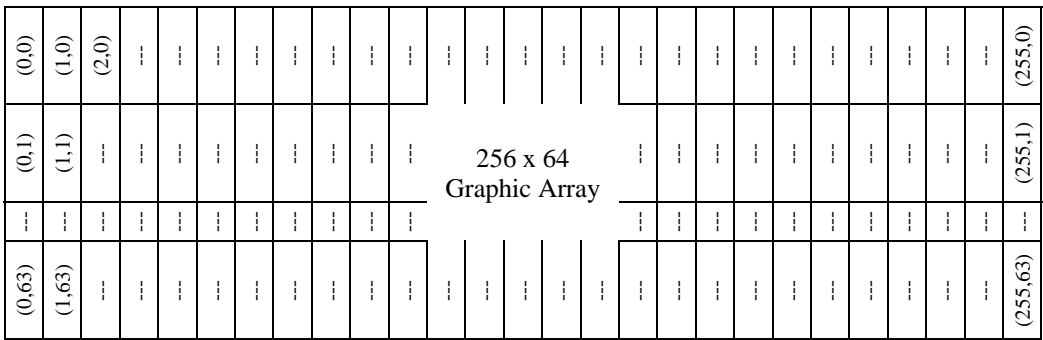

Likewise, the 13 x 29 Character Cursor addresses for each of the 18 x 2 characters use a (column, row) scheme starting from the upper leftmost character. The addresses vary depending on font size selected.

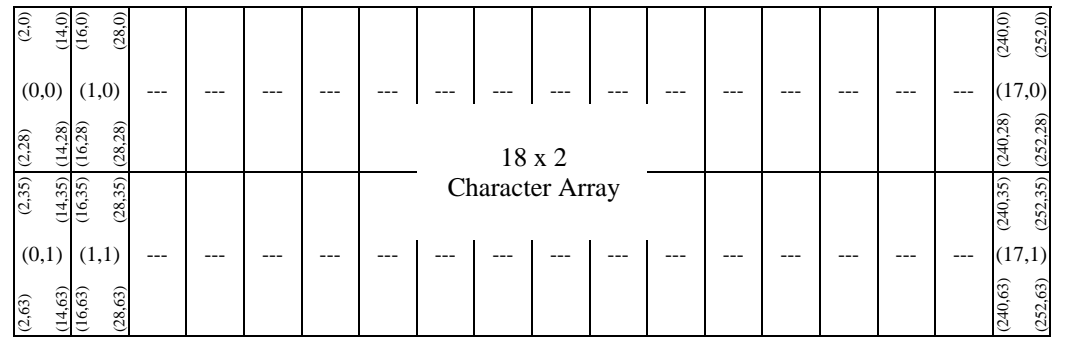

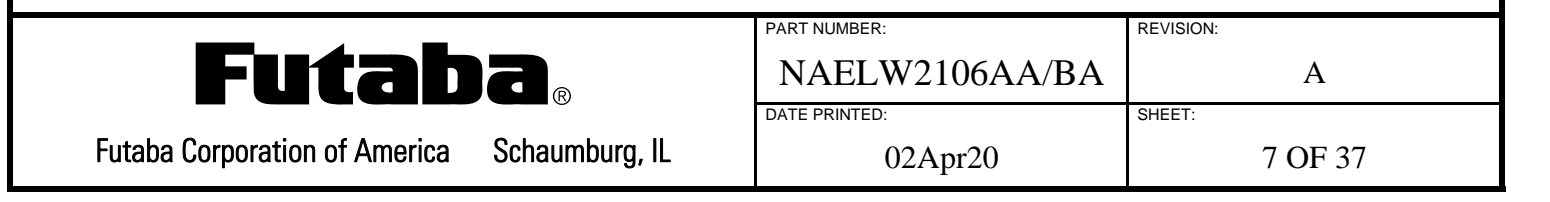

The number of characters in the character array differs depending on Font Size as follows:

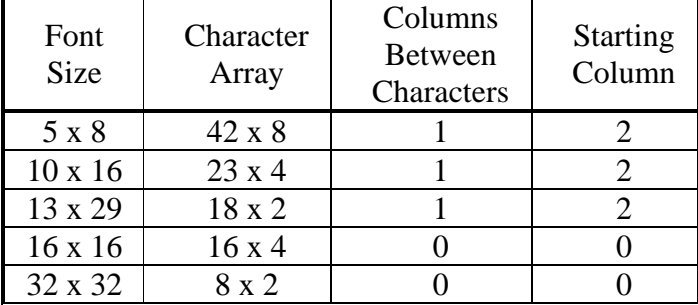

## **6.2 COMMANDS AND CHARACTERS**

The user sends commands to the module as single-byte or multi-byte commands and characters are sent to the module as single or double bytes. All data is sent to the display via USB. Command codes range from 00h to 0Fh, UDF character codes from 10h to 1Fh and character codes from 20h to FFh. An 'x' indicates a "don't care" bit in all commands.

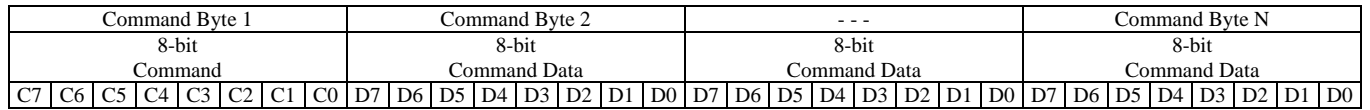

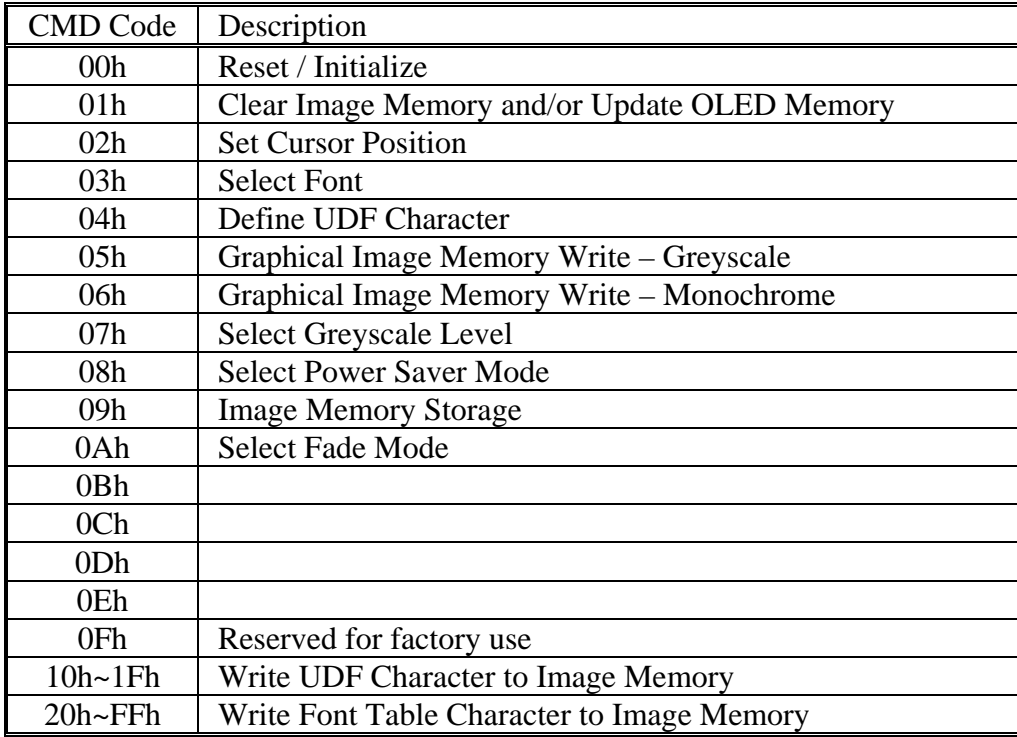

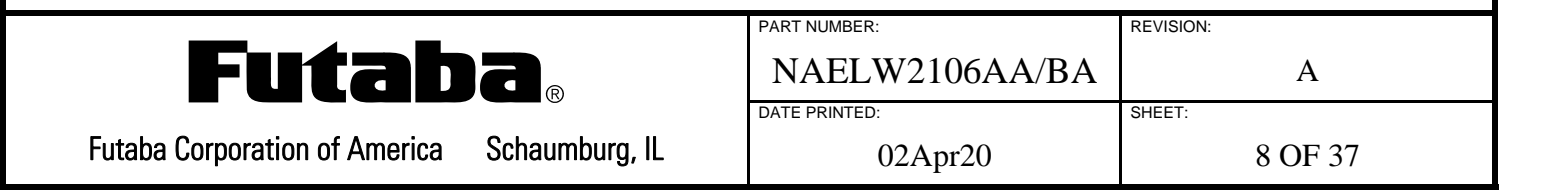

## **6.2.1 RESET / INITIALIZE**

This three-byte command resets the module to the conditions listed below which are the same as at power-up. This command is also used to erase non-volatile Flash memory and select display orientation.

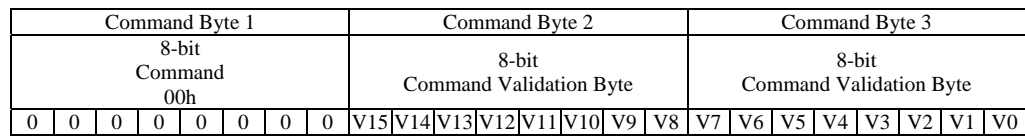

### **Reset / Initialize (V15:V8) = A5h, (V7:V0) = 5Ah:**

Image Memory and OLED Memory cleared Graphical Cursor Position and Character Cursor Position set to location 0,0 Font set to  $CP437 / 13 \times 29$  font size User Defined Font characters stored in volatile RAM cleared Sets Character Grayscale Level to 100% OLED driver set to Normal Display Mode Power Saver Mode set to "on" (module's switching power supply is on) Display Orientation set to Normal Disable Fade Mode

### **Erase Non-Volatile Flash Memory (V15:V8) = EEh:**

Erase Font Table from non-volatile Flash. Valid (V7:V4) Font Size, (V3:V0) Font Table values are: (0,0), (1,0), (2,0), (3,0), (4,0)

### **Display Orientation Normal (V15:V8) = D0h, (V7:V0) = 2Fh:**

Display Orientation set so that USB connector is at left end of module when image right-side up.

### **Display Orientation Upside Down (V15:V8) = D1h, (V7:V0) = 2Eh:**

Display Orientation set so that USB connector is at right end of module when image is right-side up.

Note: If Command Byte 2 is invalid the command is terminated, if Command Byte 3 is invalid the command is ignored.

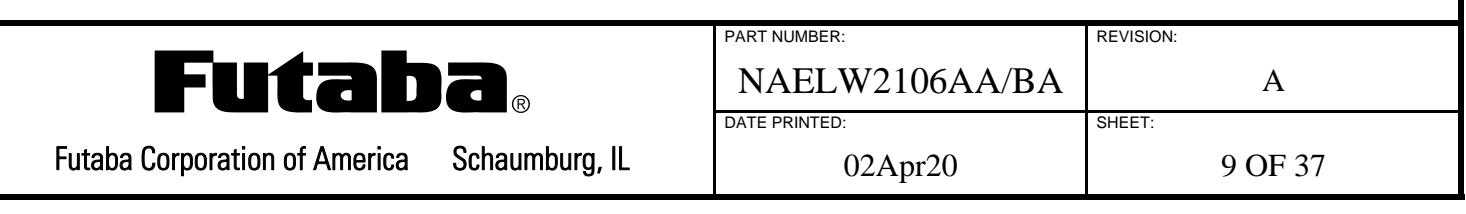

## **6.2.2 CLEAR IMAGE MEMORY AND/OR UPDATE OLED MEMORY**

This two-byte command clears the Image Memory (stored in the microcontroller's RAM) and/or copies it to the OLED Memory (stored in the OLED's driver). This command is also used to access a few internal OLED driver functions. A typical sequence would be to clear Image Memory, send character and/or graphical data to Image Memory, then update OLED Memory with the Image Memory data.

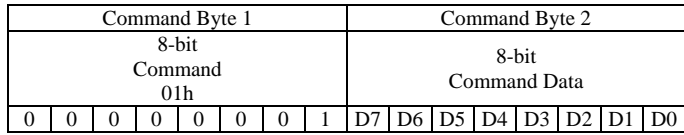

### **8-bit Command Data (D7:D0):**

0: Clear Image Memory without updating OLED Memory and set both cursors to 0,0

- 1: Clear OLED Memory without affecting Image Memory
- 2: Copy Image Memory to OLED Memory without affecting Image Memory
- 3: Clear both Image Memory and OLED Memory and set both cursors to 0,0

4: Set OLED driver to Normal Display Mode (does not affect Image or OLED Memory)

5: Set OLED driver to All On Display Mode (does not affect Image or OLED Memory)

6: Set OLED driver to All Off Display Mode (does not affect Image or OLED Memory)

7: Set OLED driver to Inverse Mode (does not affect Image or OLED Memory)

Note: If Command Byte 2 is invalid the command is ignored.

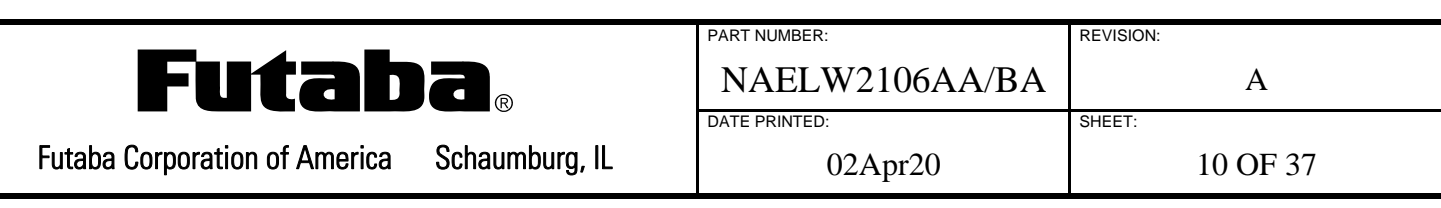

## **6.2.3 SET CURSOR POSITION**

This three-byte command sets either the Graphical Cursor Position or the Character Cursor Position depending on the GC bit. Graphical Cursor Position 0,0 is the upper left corner of the 256 x 64 display and Character Cursor Position 0,0 is in the upper left character of the display.

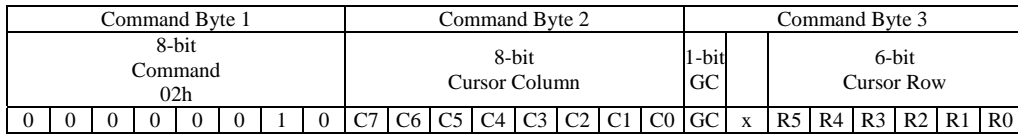

#### **8-bit Cursor Column (C7:C0):**

Valid Graphical Cursor Position columns are:  $0 \leq C(T;C0)$  value  $\leq 255$ Valid Character Cursor Position columns depend on current Font Size setting:

Font Size 5 x 8:  $0 \leq (C7) \text{ value} \leq 41$ Font Size 10 x 16:  $0 \leq C$  (C7:C0) value  $\leq 22$ Font Size 13 x 29:  $0 \leq C(7) \text{ } CO$  value  $\leq 17$ Font Size 16 x 16:  $0 \leq C$ 7:C0) value  $\leq 15$ Font Size 32 x 32:  $0 \leq C$  (C7:C0) value  $\leq 7$ 

#### **6-bit Cursor Row (R5:R0):**

Valid Graphical Cursor Position rows are:  $0 \leq (R5:R0)$  value  $\leq 63$ 

Valid Character Cursor Position columns depend on current Font Size setting:

Font Size 5 x 8:  $0 \leq (R5:R0)$  value  $\leq 7$ Font Size 10 x 16:  $0 \leq (R5:R0)$  value  $\leq 3$ Font Size 13 x 29:  $0 \leq (R5:R0)$  value  $\leq 1$ Font Size 16 x 16:  $0 \leq (R5:R0)$  value  $\leq 3$ Font Size  $32 \times 32$ :  $0 \le (R5:R0)$  value  $\le 1$ 

#### **1-bit Graphical / Character Select (GC) :**

 $GC = 0$ : Character Cursor Position is selected GC = 1: Graphical Cursor Position is selected

Note: After Command Bytes 2 and 3 are both received, invalid values cause the command to be ignored.

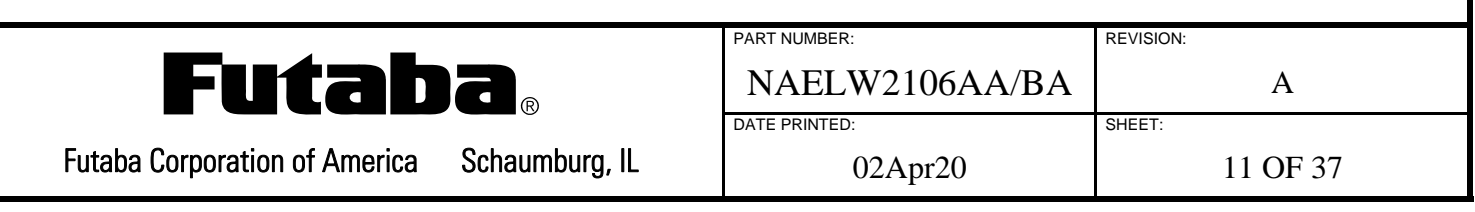

## **6.2.4 SELECT FONT**

This two-byte command selects the Font Size and Font Table. The Character Cursor Position is set to 0,0 when the Font Size is changed.

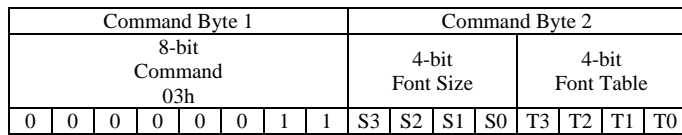

#### **4-bit Font Size (S3:S0), 4-bit Font Table (T3:T0):**

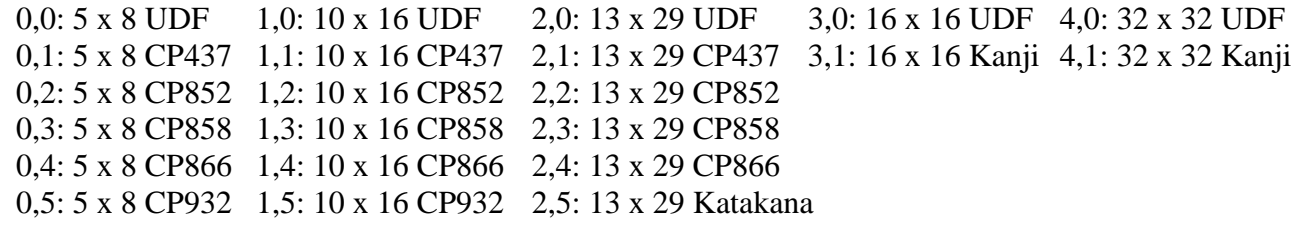

Note: If Command Byte 2 is invalid the command is ignored.

## **6.2.5 DEFINE UDF CHARACTER**

This multi-byte command defines a User Defined Font (UDF) character. Up to 16 UDF characters, of various Font Sizes, can be stored in volatile RAM and up to 224 UDF characters of each Font Size can be stored in non-volatile Flash. After erasing an entire UDF Table from Flash, up to 224 UDF characters can be defined, re-defining any one UDF within a table requires first erasing the entire UDF Table.

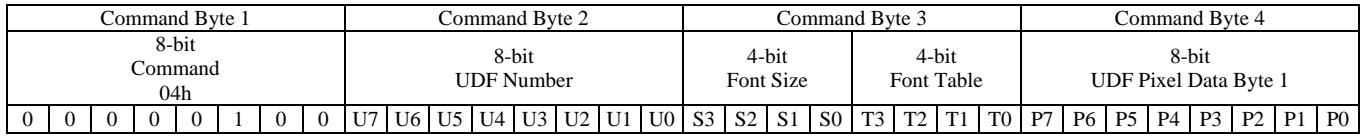

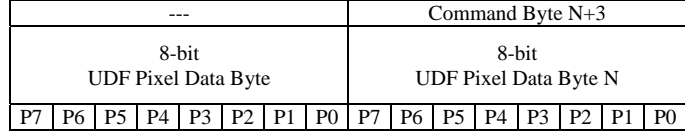

#### **8-bit UDF Number (U7:U0):**

10h  $\leq$  (U7:U0) value  $\leq$  1Fh: UDF Character stored in volatile RAM ((T3:T0) = don't care)  $20h \leq (U7:U0)$  value  $\leq$  FFh: UDF Character stored in non-volatile Flash

#### **4-bit Font Size (S3:S0):**

 $0 \leq (S3: S0)$  value  $\leq 4$ : Same Font Sizes as defined in Select Font command

#### **4-bit Font Table (T3:T0):**

 $(T3:TO)$  value = 0: Select UDF Table in non-volatile Flash

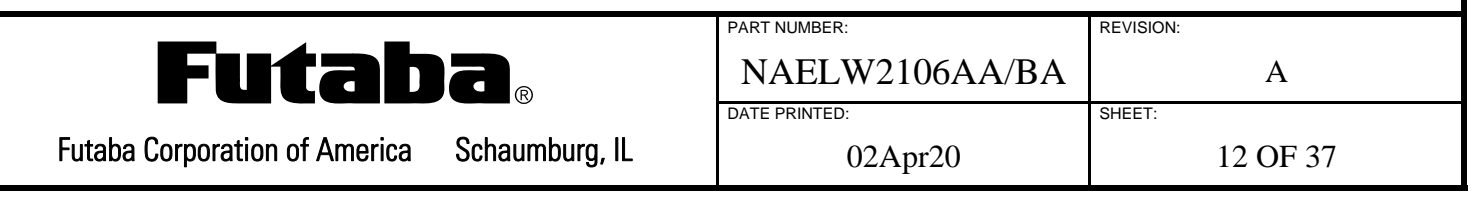

#### **8-bit UDF Pixel Data Bytes (P7:P0):**

The LSB of each pixel byte represents the upper pixel. The first byte sent represents the upper left most character pixels followed by the pixel bytes for the remainder of the column (unless 5 x 8) and then byte(s) for each additional column.

The number of bytes required depends on Font Size (S3:S0) value:

Font Size 5 x 8: 5 bytes required per UDF character

Font Size 10 x 16: 20 bytes

Font Size 13 x 29: 52 bytes (The MSBs of Pixel Bytes 4, 8, 12,... and 52 are don't care)

Font Size 16 x 16: 32 bytes

Font Size 32 x 32: 128 bytes

Example for 13 x 29 UDF Character:

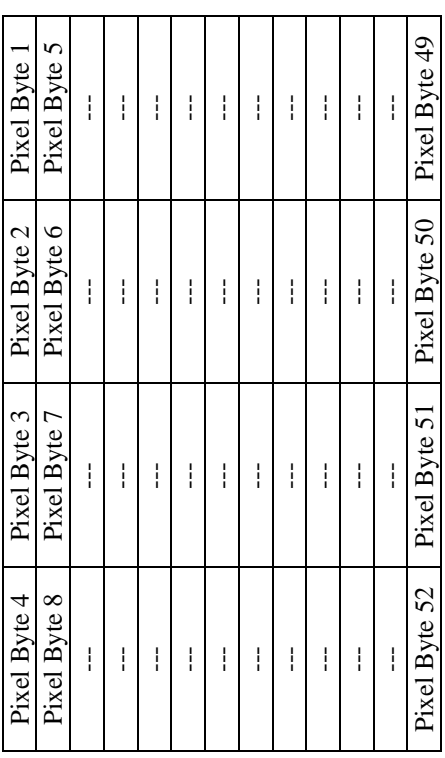

To define all 224 UDF characters of the 13 x 29 UDF Font Table in non-volatile Flash, send the following 12,323 bytes to erase then re-program:

00h, EEh, 2Fh, 04h, 20h, 2Fh, Pixel Byte 1, Pixel Byte 2,… Pixel byte 52, 04h, 21h, 2Fh, Pixel Byte 1, Pixel Byte 2,… Pixel byte 52, ……. 04h, FFh, 2Fh, Pixel Byte 1, Pixel Byte 2,… Pixel byte 52

Note: If Command Byte 2 is invalid the command is terminated, if Command Byte 3 is invalid the command is ignored.

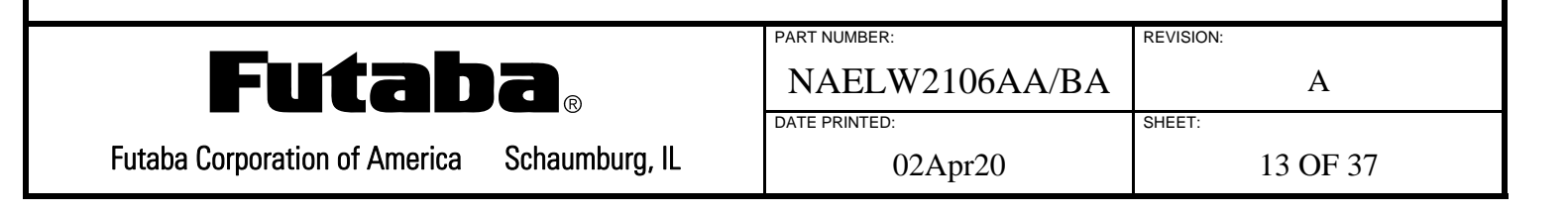

## **6.2.6 GRAPHICAL IMAGE MEMORY WRITE - GREYSCALE**

This multi-byte command writes graphical data to Image Memory. Each pixel is represented by a nibble that determines its greyscale level from 0h to Fh. Since one nibble represents one pixel, each byte sent to the display represents two pixels (last byte may only contain a meaningful lower nibble).

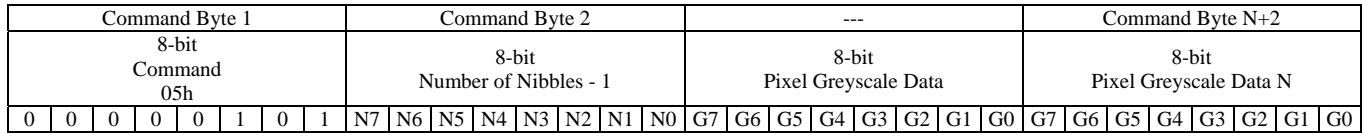

Nibbles are stored in Image Memory, lower nibble first, starting at the Graphical Cursor Position as they are received. The Graphical Cursor Position column is incremented after each nibble is written by 1. If the rightmost end of a row is reached the Graphical Cursor Position row is incremented by 1 and the column set to 0. The Graphical Cursor Position is set to 0,0 after the lower rightmost pixel is written.

### **8-bit Number of Nibbles - 1 (N7:N0):**

 $00h \leq (N7: N0)$  value  $\leq$  FFh: Number of nibbles minus 1 to follow  $(00h = 1$  nibble, FFh = 256 nibbles).

## **8-bit Pixel Greyscale Data (G7:G0):**

(G3:G0): The greyscale level of the first pixel written per byte.

(G7:G4): The greyscale level of the second pixel written per byte. This nibble is ignored in the last byte if the Number of Nibbles is odd (i.e. (N7-N0) value even).

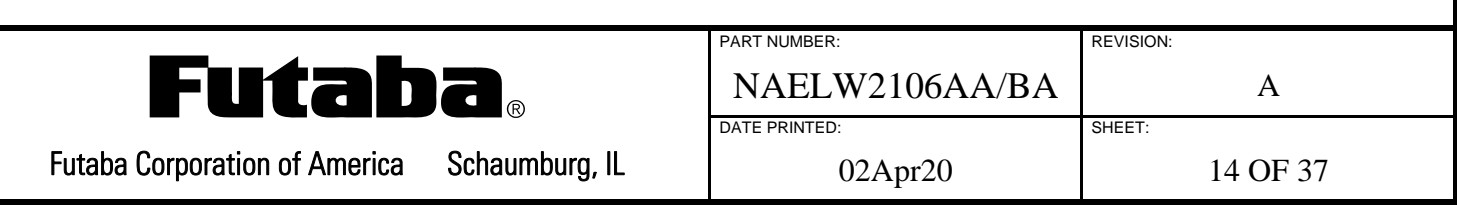

## **6.2.7 GRAPHICAL IMAGE MEMORY WRITE - MONOCHROME**

This multi-byte command writes graphical data to Image Memory. Each pixel is represented by a bit that determines its greyscale level based on the current Greyscale Level setting. Since one bit represents one pixel, each byte sent to the display represents eight pixels (last byte may contain fewer meaningful bits).

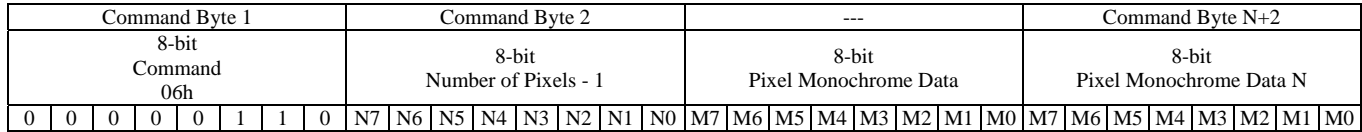

Bits are stored in Image Memory, lower bit first, starting at the Graphical Cursor Position as they are received. The Graphical Cursor Position column is incremented after each bit is written by 1. If the rightmost end of a row is reached the Graphical Cursor Position row is incremented by 1 and the column set to 0. The Graphical Cursor Position is set to 0,0 after the lower rightmost pixel is written.

### **8-bit Number of Bits - 1 (N7:N0):**

 $00h \leq (N7: N0)$  value  $\leq$  FFh: Number of bits minus 1 to follow  $(00h = 1$  bit, FFh = 256 bits).

### **8-bit Pixel Monochrome Data (M7:M0):**

 $(M7:M0)$ :  $Mx = 0$ ; pixel off,  $Mx = 1$ ; pixel on at current Greyscale Level setting. Extra bits are ignored.

## **6.2.8 SELECT GREYSCALE LEVEL**

This two-byte command sets the greyscale level of subsequent characters written to Image Memory to one of 15 levels. The greyscale level of characters already in Image Memory is not affected.

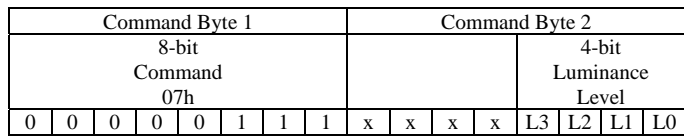

#### **4-bit Luminance Level (L3:L0):**

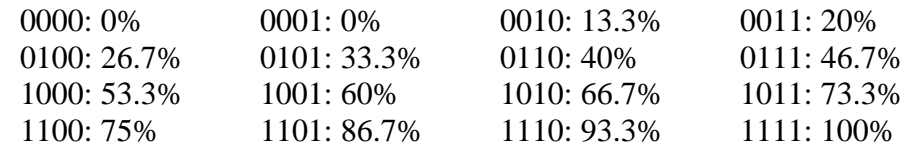

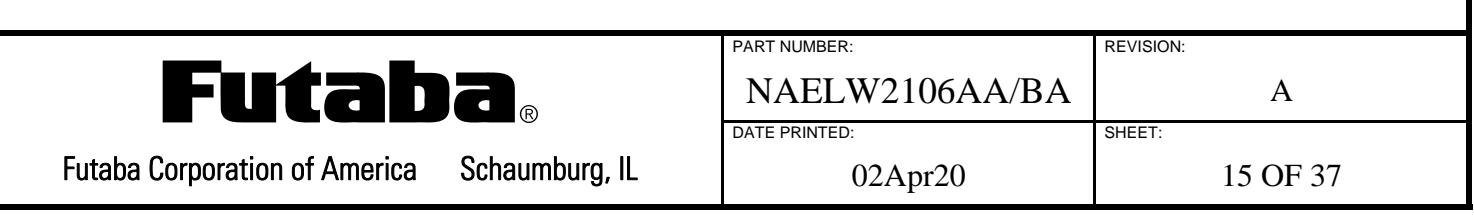

## **6.2.9 SELECT POWER SAVER MODE**

This two-byte command selects the Power Saver Mode.

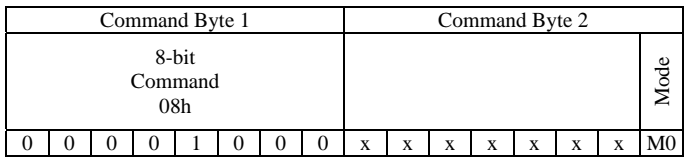

#### **1-bit Mode (M0):**

- 0: Turns off the module's switching power supply (OLED Display will go blank)
- 1: Turns on the module's switching power supply (OLED will display previous image)

## **6.2.10 IMAGE MEMORY STORAGE**

This two-byte command copies Image Memory to non-volatile Flash or vice versa. Up to 16 images can be stored and retrieved.

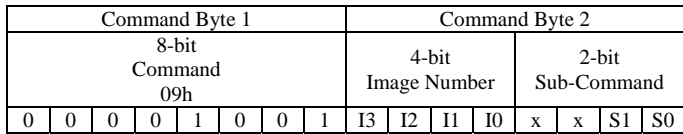

#### **4-bit Image Number (I3:I0):**

 $0h \leq (13:10)$  value  $\leq$  Fh: Image Number to be stored/restored

#### **2-bit Sub-Command (S1:S0):**

- 0: Copy Image Memory to non-volatile Flash location specified by Image Number I3:I0 (neither Image Memory nor OLED Memory are affected)
- 1: Copy non-volatile Flash location specified by Image Number I3:I0 to Image Memory (OLED Memory is not affected)
- 2: See Demo Mode Section
- 3: See Demo Mode Section

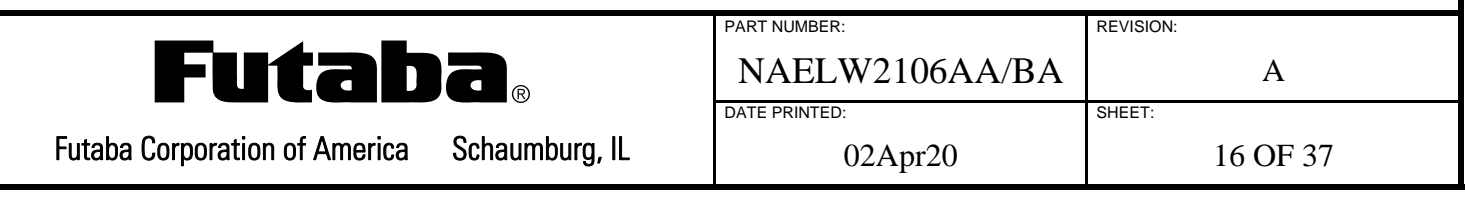

## **6.2.10.1 DEMO MODE**

This two-byte/multi-byte command sets the timing values for the Demo Mode sequence. When the Demo Mode is enabled, the module will sequentially display each stored image that has a non-default timing value associated with it for the appropriate amount of time. If all of the timing values are set to the default value, the Demo Mode is disabled. The Demo Mode is terminated by either removing power or by receipt of the first USB byte.

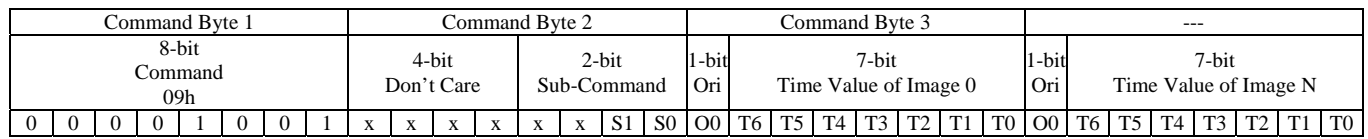

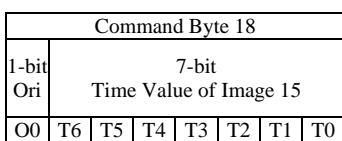

#### **2-bit Sub-Command (S1:S0):**

- 0: See Image Memory Storage Section
- 1: See Image Memory Storage Section
- 2: Erase all 16 time values from non-volatile Flash, Demo Mode disabled (2-byte command)
- 3: Store all 16 time values in non-volatile Flash (18-byte command)

#### **1-bit Demo Mode Image Orientation (O0):**

- 0: Display associated stored image with upside down orientation during Demo Mode
- 1: Display associated stored image with normal orientation during Demo Mode

### **7-bit Demo Mode Time Value (T6:T0):**

(T6:T0) value = 7Fh: Default value, associated image is not displayed in the Demo Mode sequence  $0h \leq (T6: T0)$  value  $\leq 7Eh$ : Associated image displayed for approximately 64 ms times value+1

If enabled, the Demo Mode sequence begins after a slight delay at power-up in order for enumeration with the USB host to complete. This delay allows the USB host to set the USB port's maximum power consumption to the value in the configuration descriptor exchanged during enumeration before demo screens are displayed. If a 5 volt supply without USB capability or a slow USB host is used to power the module, the Demo Mode sequence will begin after the delay without completing enumeration. However, the module will continue to try to enumerate throughout the Demo Mode sequence. Because the Demo Mode ignores USB sleep requests (no SOF packets for 3 ms), the USB host needs to maintain the USB port's maximum power consumption setting during the Demo Mode sequence. If the USB host cannot maintain the maximum power consumption setting, the Demo Mode should not be used in order to abide by the USB specification.

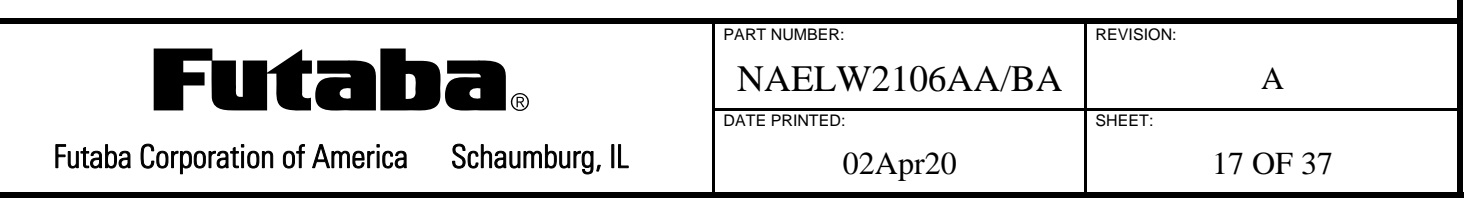

## **6.2.11 SELECT FADE MODE**

This two-byte command selects the Fade Mode and its associated time interval.

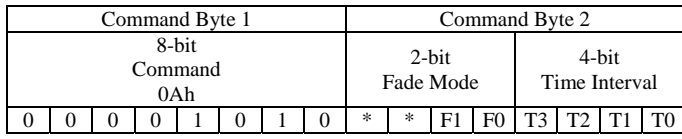

#### **2-bit Sub-Command (F1:F0):**

- 00: Disable Fade Mode, luminance set to current Greyscale Command level (T3:T0 ignored)
- 01: Enable Fade In Mode, display luminance will gradually increase from the current level to level set by the Greyscale Command at the rate set by the Time Interval
- 10: Enable Fade Out Mode, display luminance will gradually decrease from the current level to zero at the rate set by the Time Interval
- 11: Enable Blinking Mode, display luminance will gradually fade in and out between zero and the level set by the Greyscale Command at the rate set by the Time Interval

## **4-bit Time Interval (T3:T0):**

The number of frames per fade step equals the ((T3:T0) value plus 1) time 8 frames

## **6.2.12 WRITE CHARACTER**

This single-byte or two-byte command writes the specified character to the Image Memory at the current Character Cursor Position. When the right end of a character row is reached, characters continue on the left side of next character row. When the bottom row is filled, characters restart at the left of the top row.

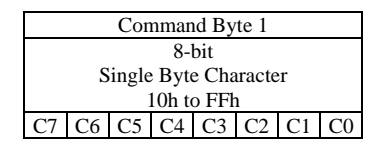

Writing characters from Font Tables 3,1 (16 x 16 Kanji) or 4,1 (32 x 32 Kanji) requires two bytes.

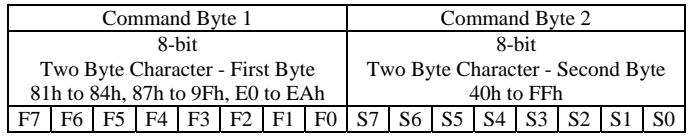

Note: If Command Byte 2 is invalid the command is ignored.

The 16 UDF characters between 10h and 1Fh are written to the Image Memory in the currently selected Font Size regardless of how they are defined. For example just the upper left 5 x 8 portion of a 32 x 32 defined UDF is written if the current Font Size is 5 x 8, similarly, a 5 x 8 defined UDF would be written in the upper left portion if Font Size  $32 \times 32$  is selected along with pseudo-random data for the remainder of the 32 x 32 character's pixels.

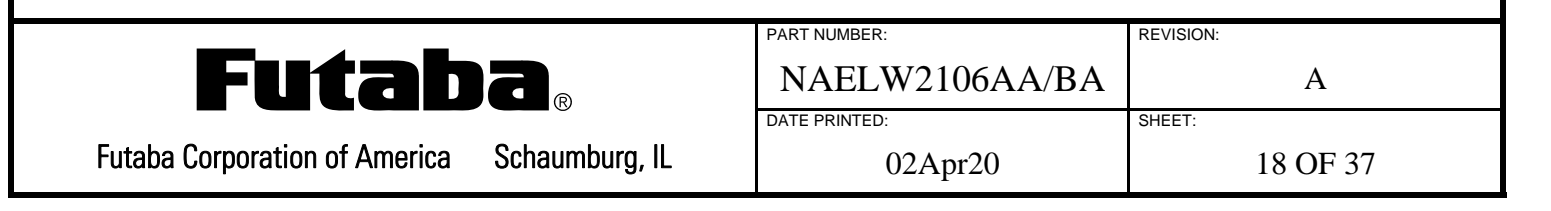

#### **7.0 FONT TABLES**

### **7.1 CODE PAGE 437 --- 5 X 8, 10 X 16 AND 13 X 29**

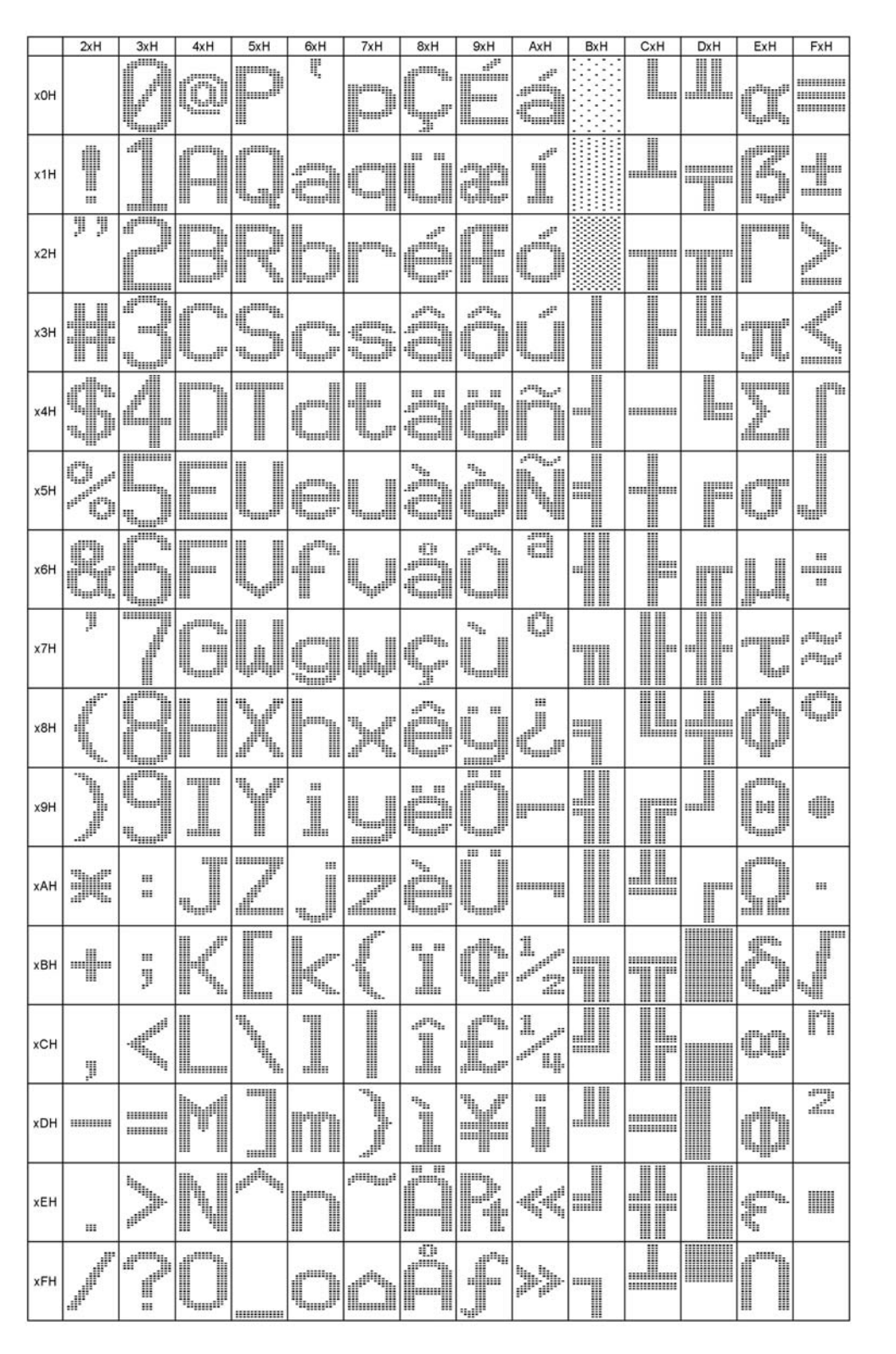

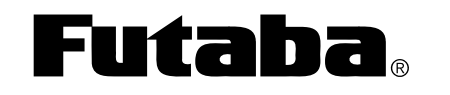

Futaba Corporation of America Schaumburg, IL

NAELW2106AA/BA A DATE PRINTED: SHEET: 02Apr20 19 OF 37

PART NUMBER: REVISION:

## **7.2 CODE PAGE 852 --- 5 X 8, 10 X 6 AND 13 X 29**

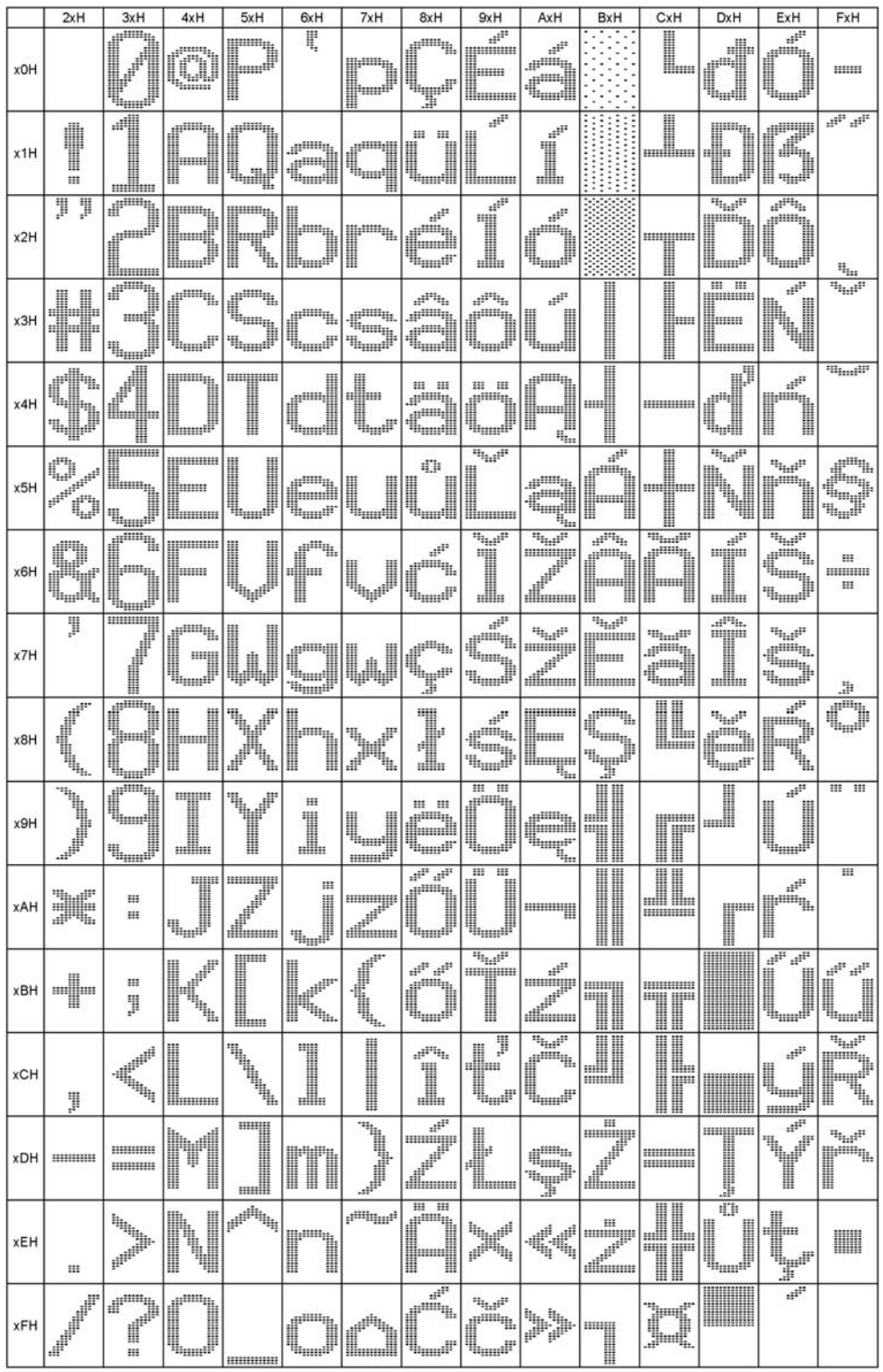

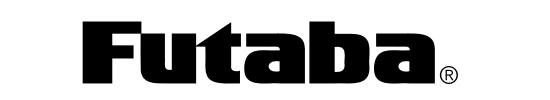

Futaba Corporation of America Schaumburg, IL

PART NUMBER: REVISION: NAELW2106AA/BA A DATE PRINTED: SHEET:

02Apr20 20 OF 37

## **7.3 CODE PAGE 858 --- 5 X 8, 10 X 16 AND 13 X 29**

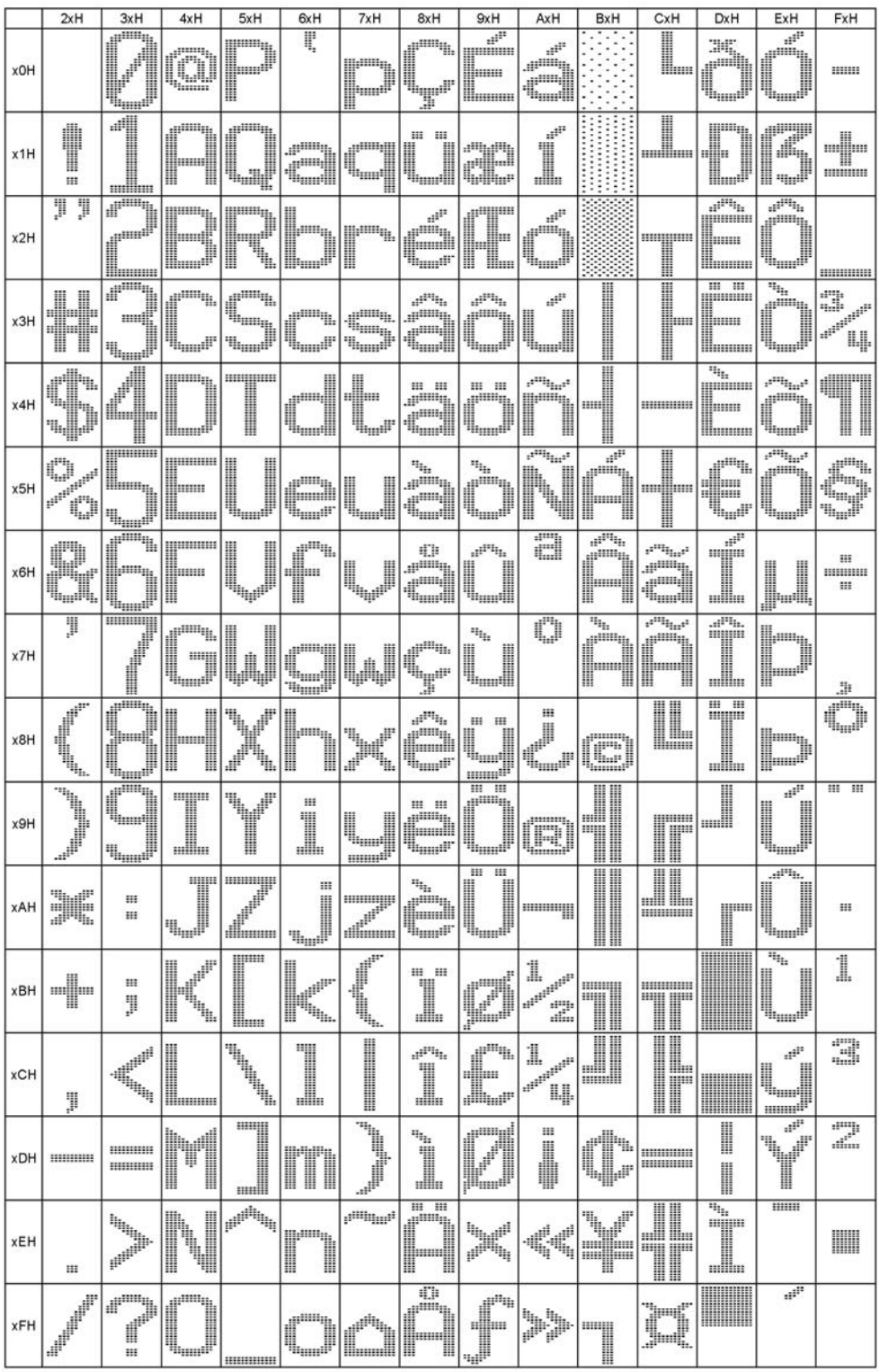

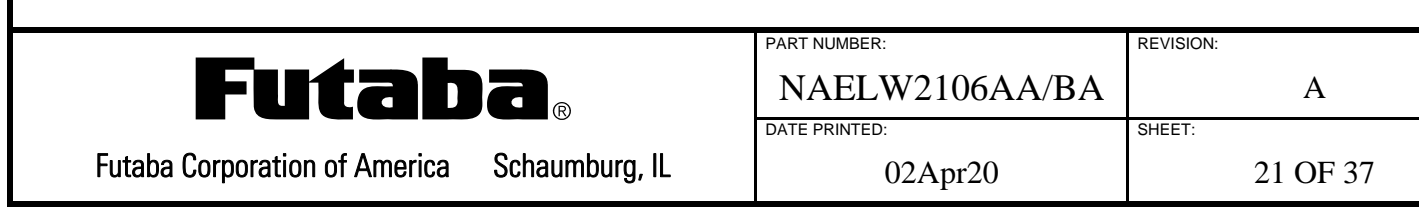

## **7.4 CODE PAGE 866 --- 5 X 8, 10 X 16 AND 13 X 29**

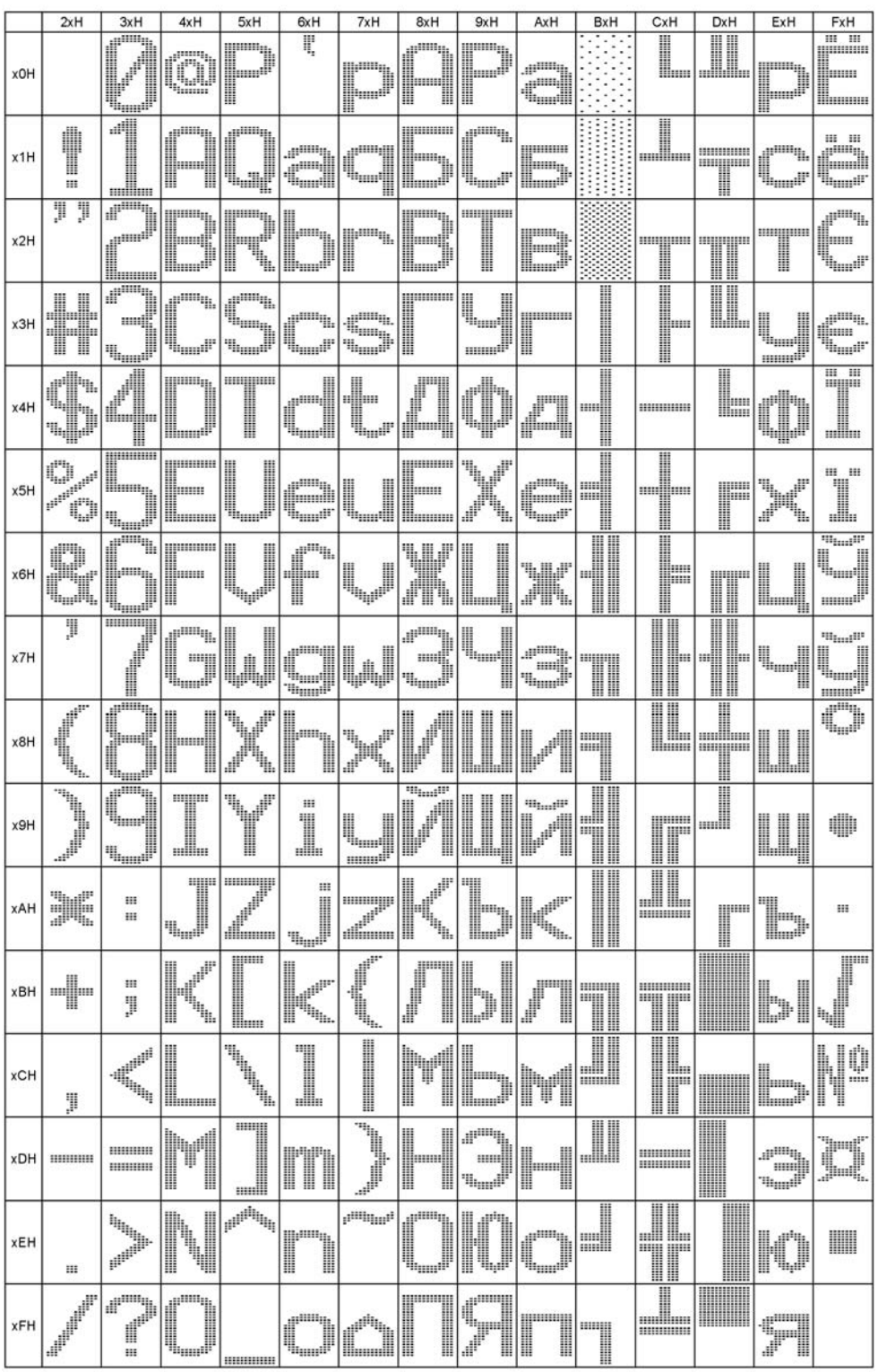

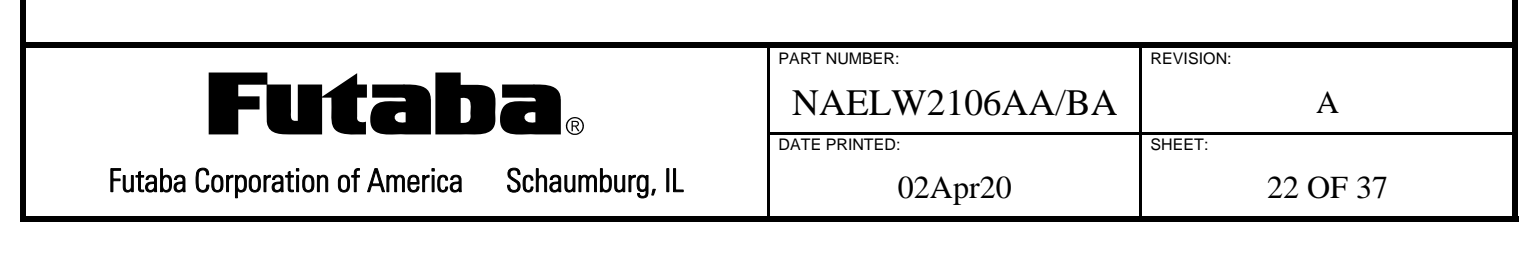

## **7.5 CODE PAGE 932 --- 5 X 8 AND 10 X 16**

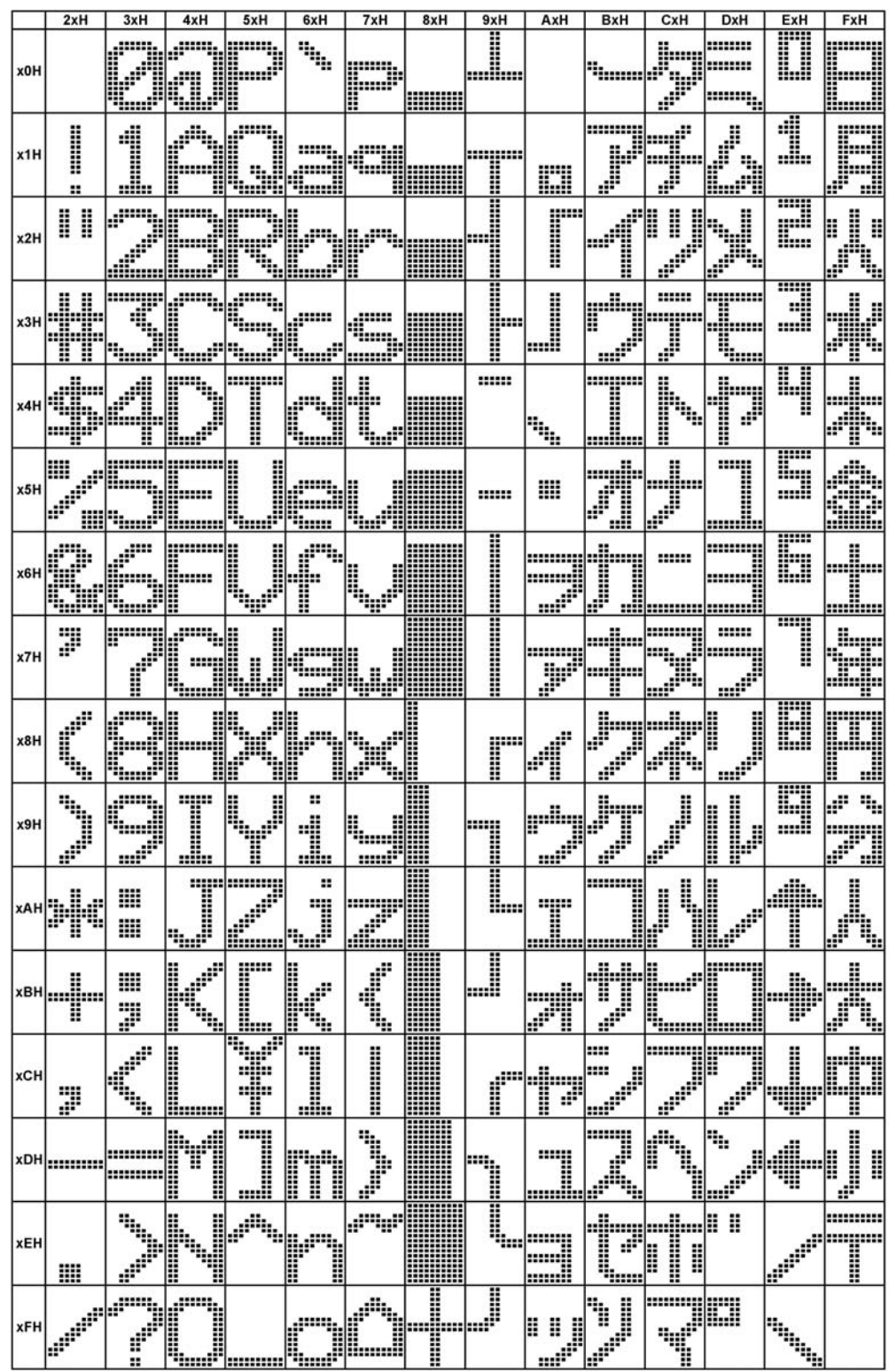

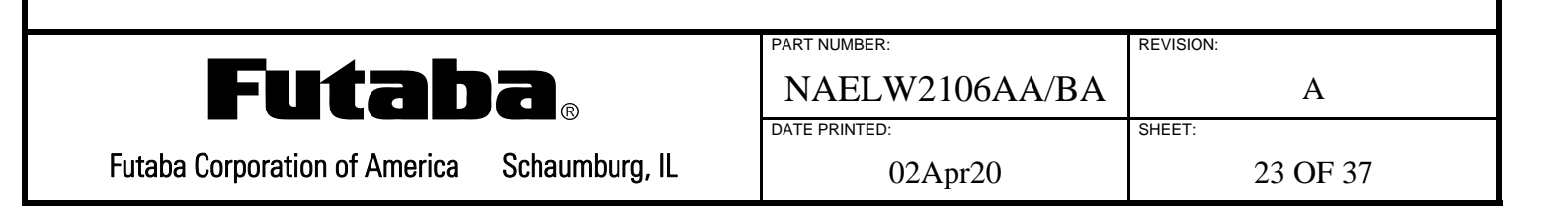

## **7.6 KATAKANA --- 13 X 29**

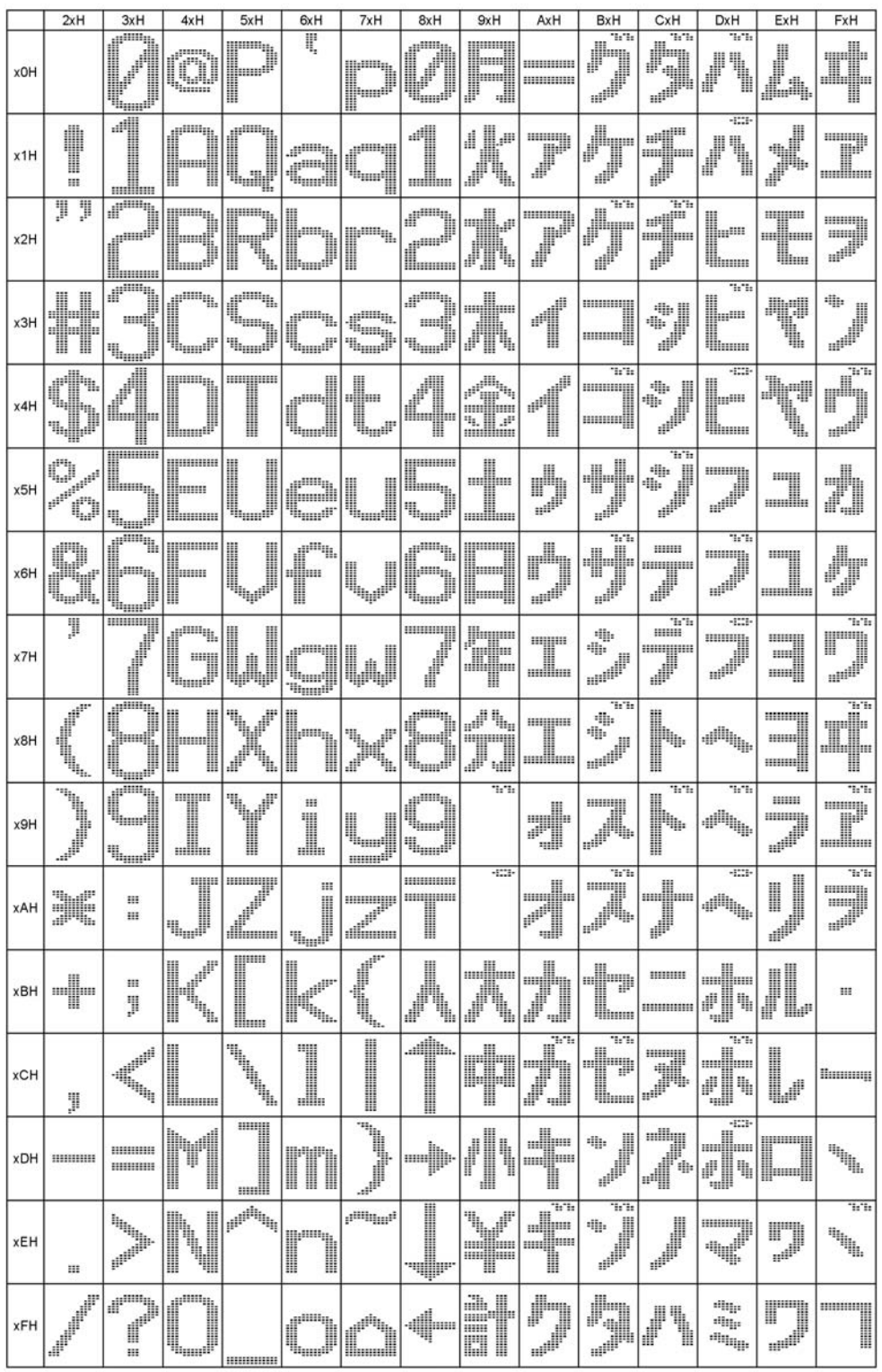

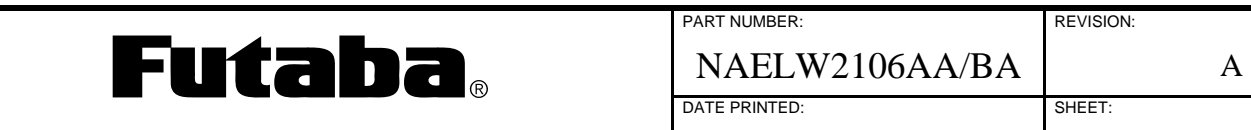

Futaba Corporation of America Schaumburg, IL

02Apr20 24 OF 37

## **7.7 KANJI --- 16 X 16 AND 32 X 32**

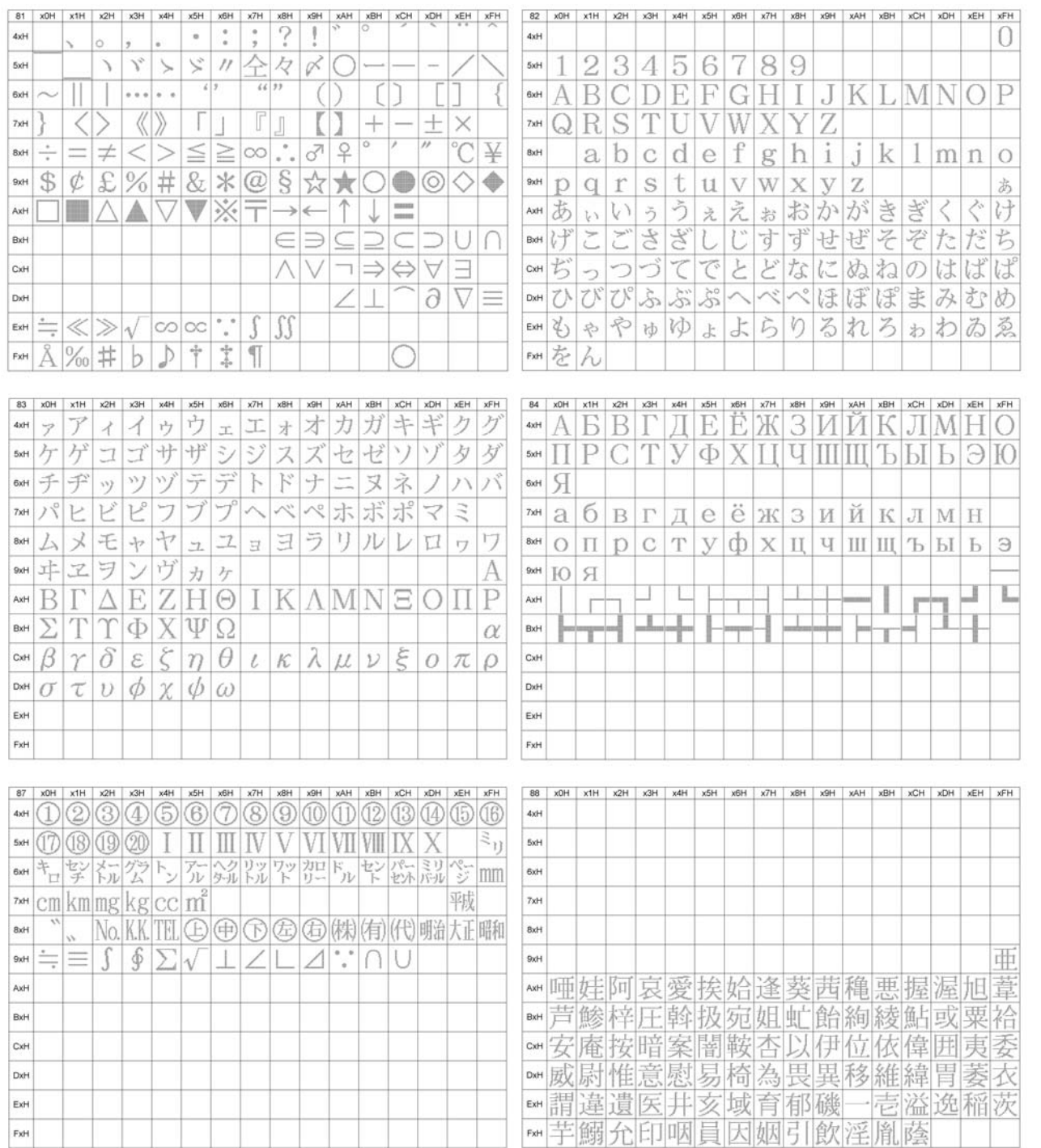

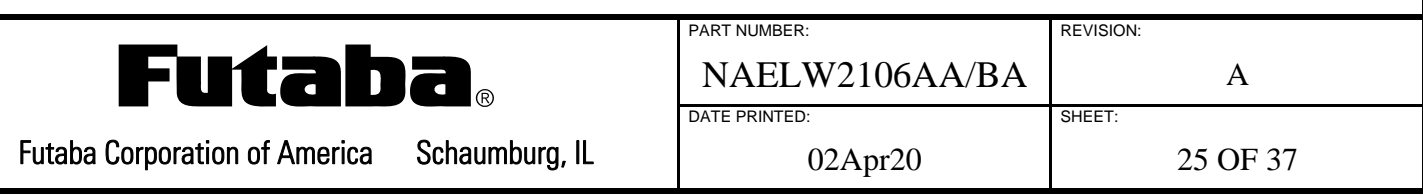

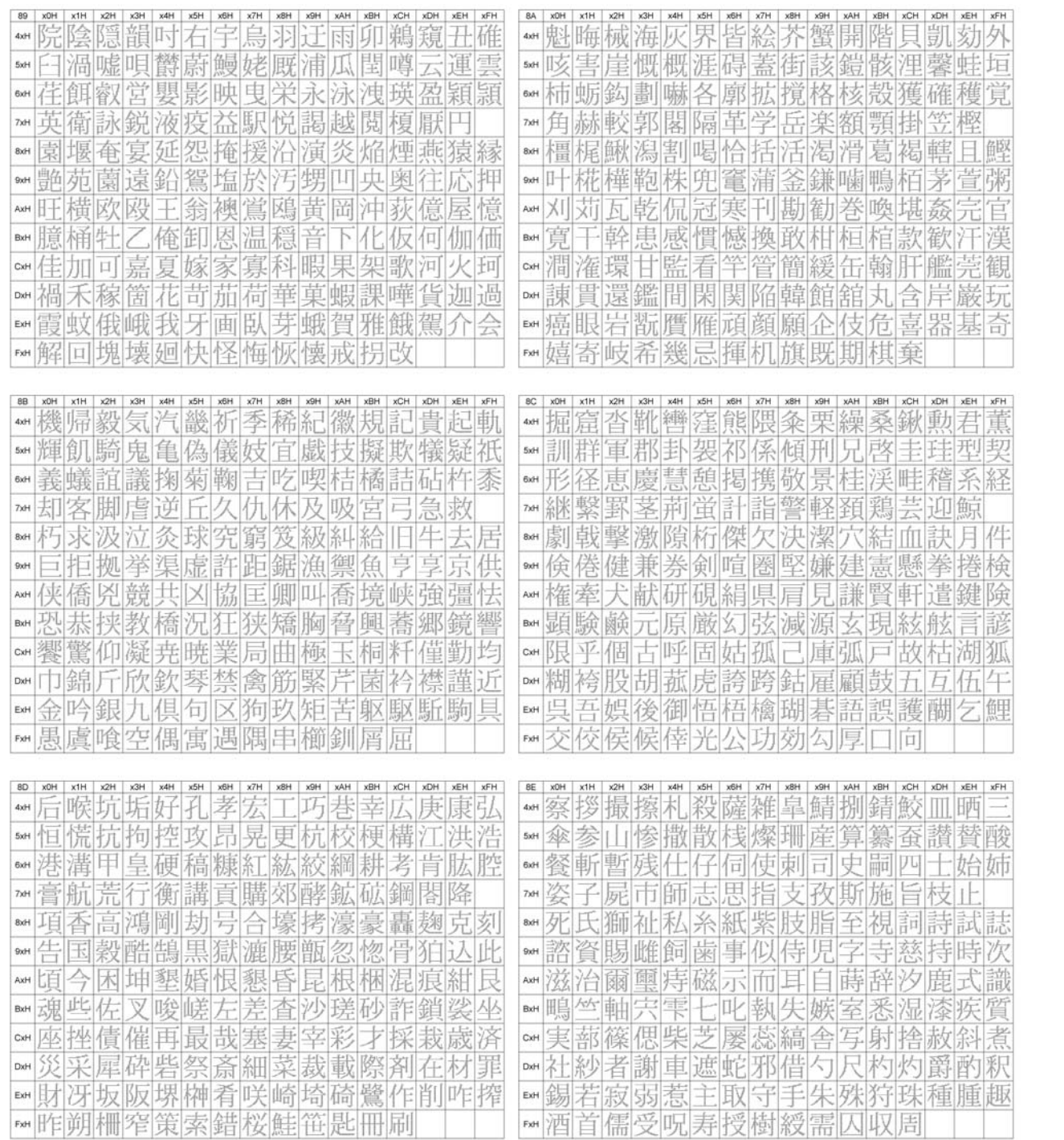

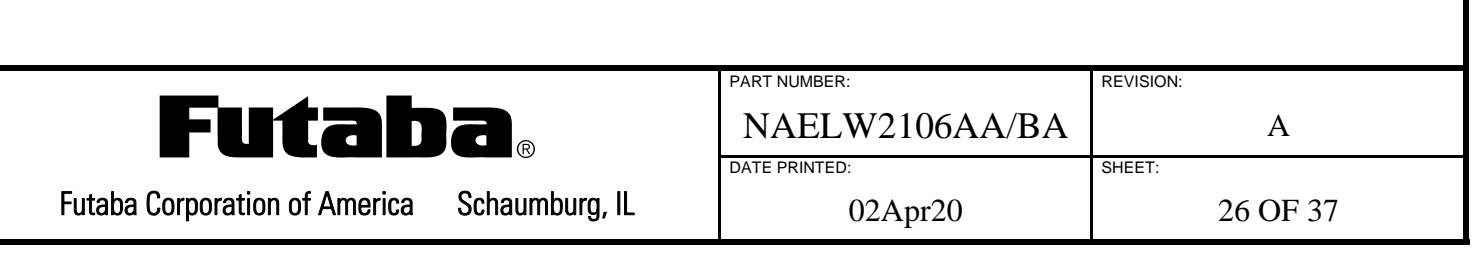

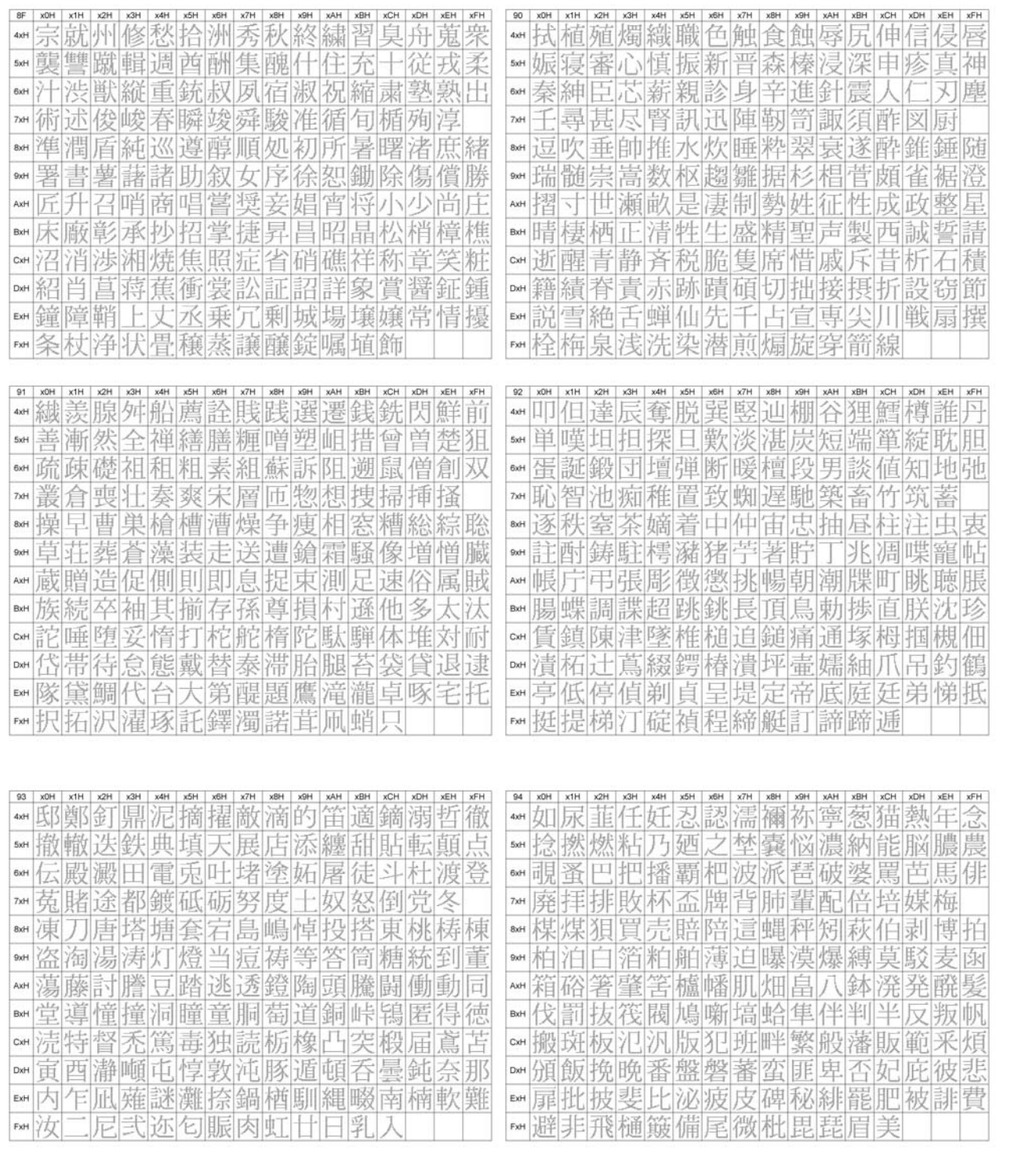

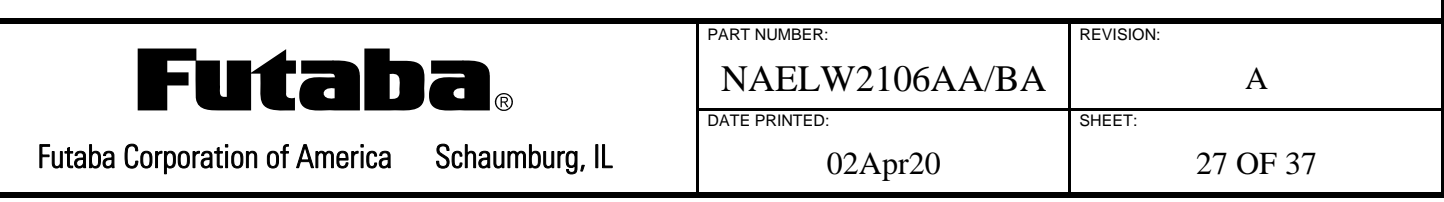

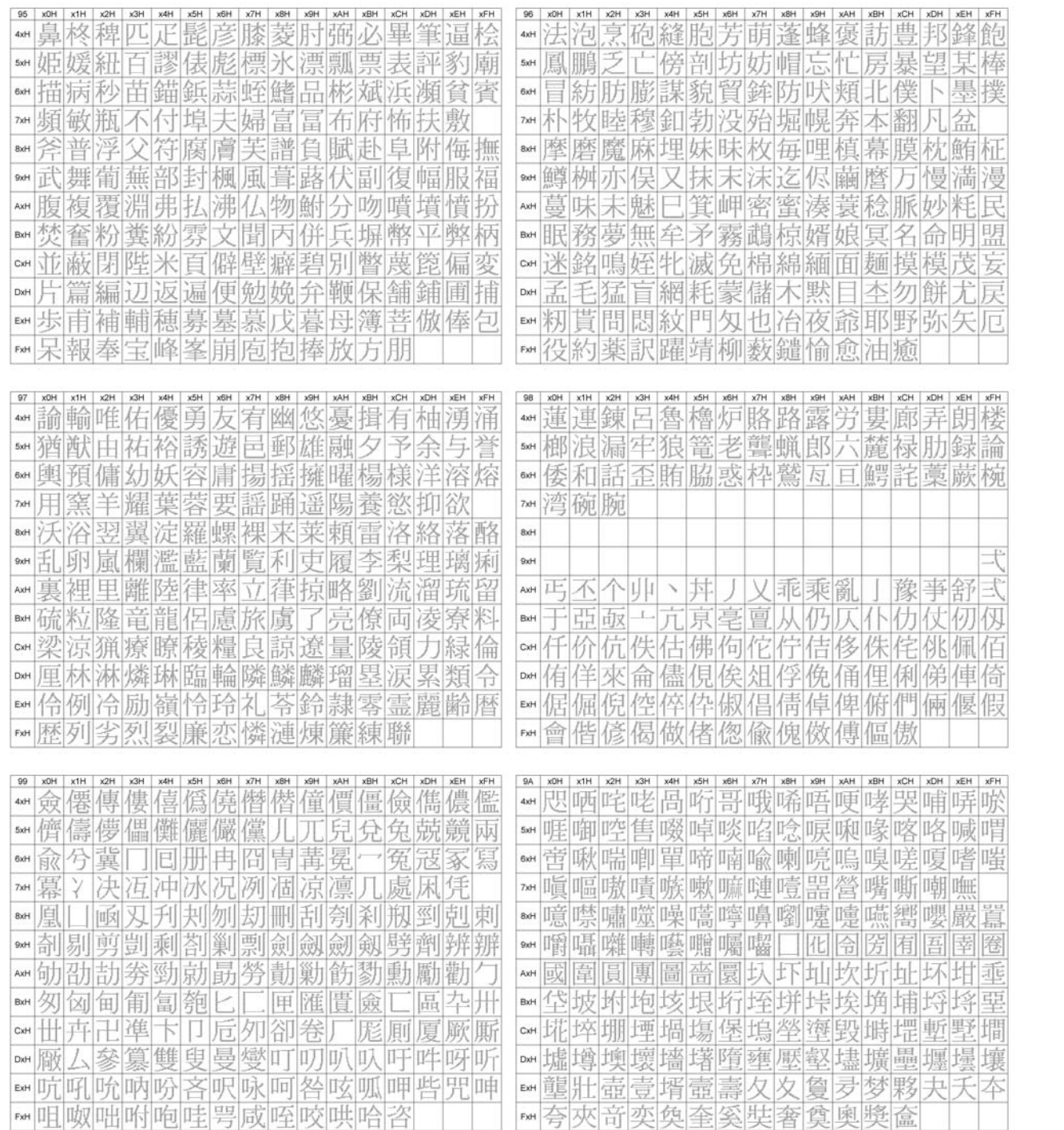

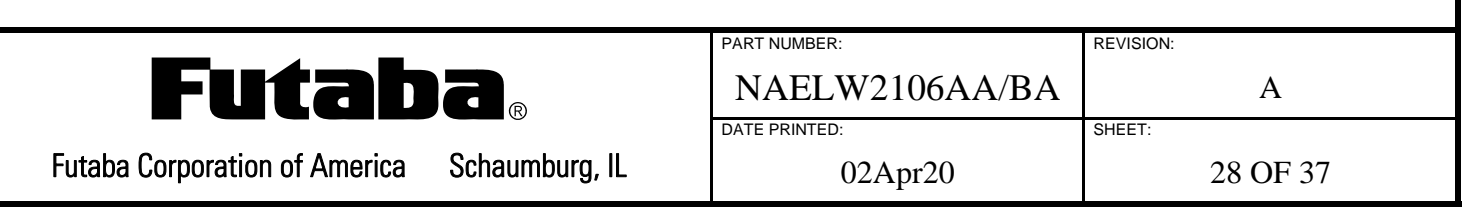

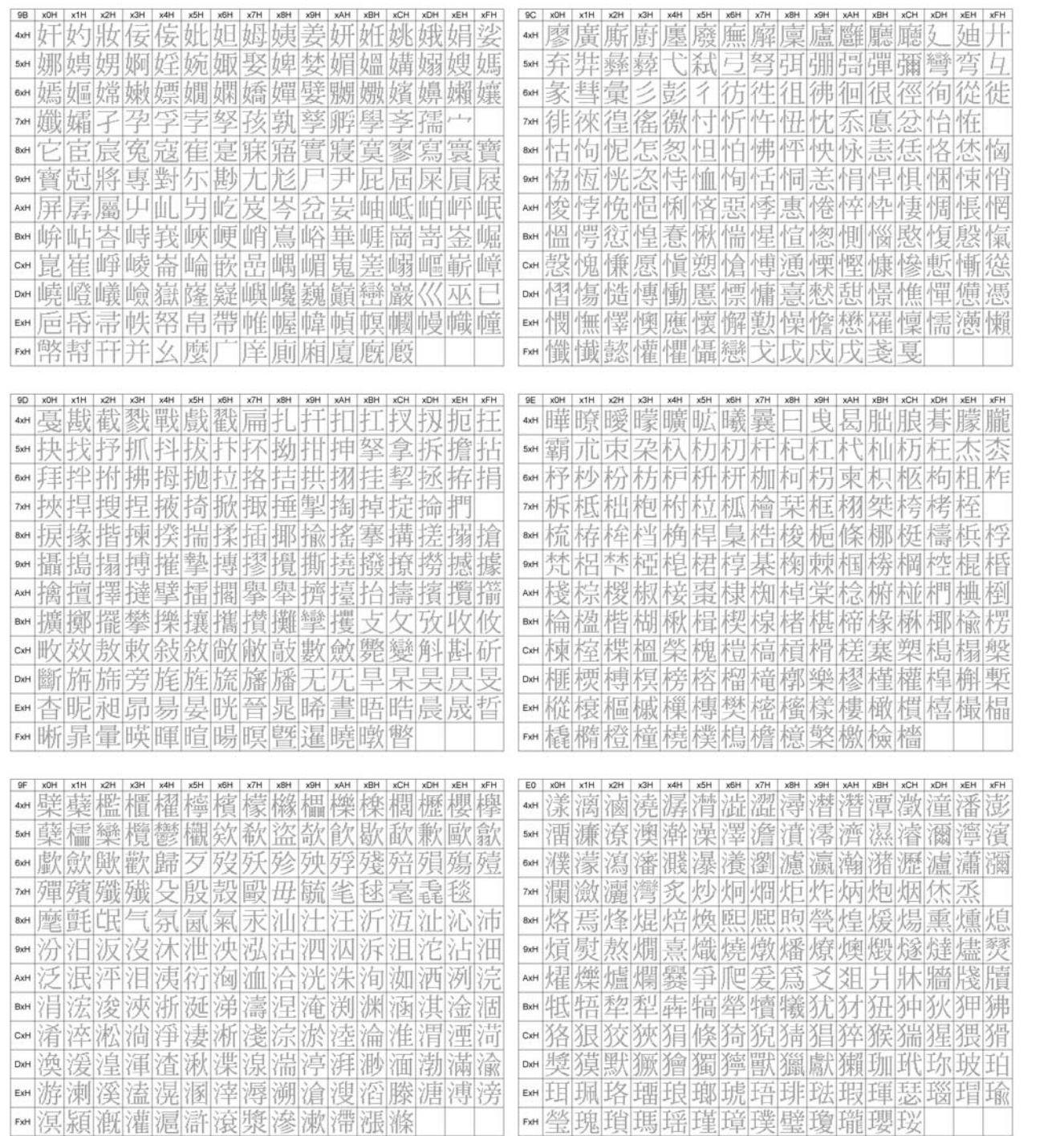

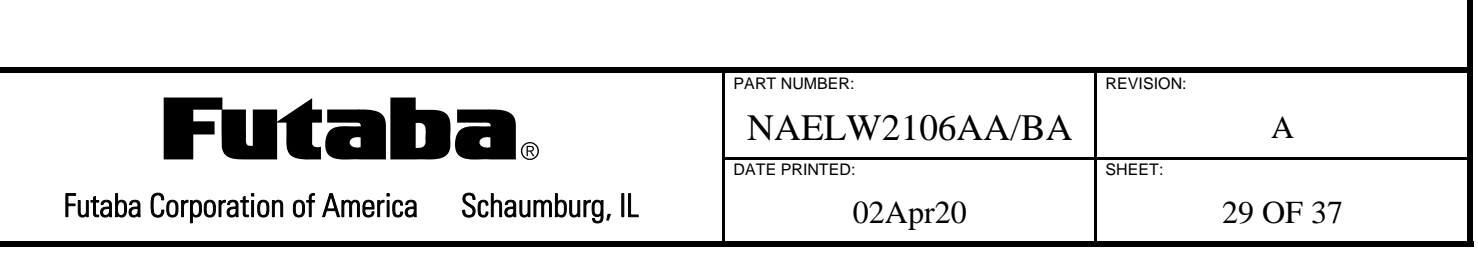

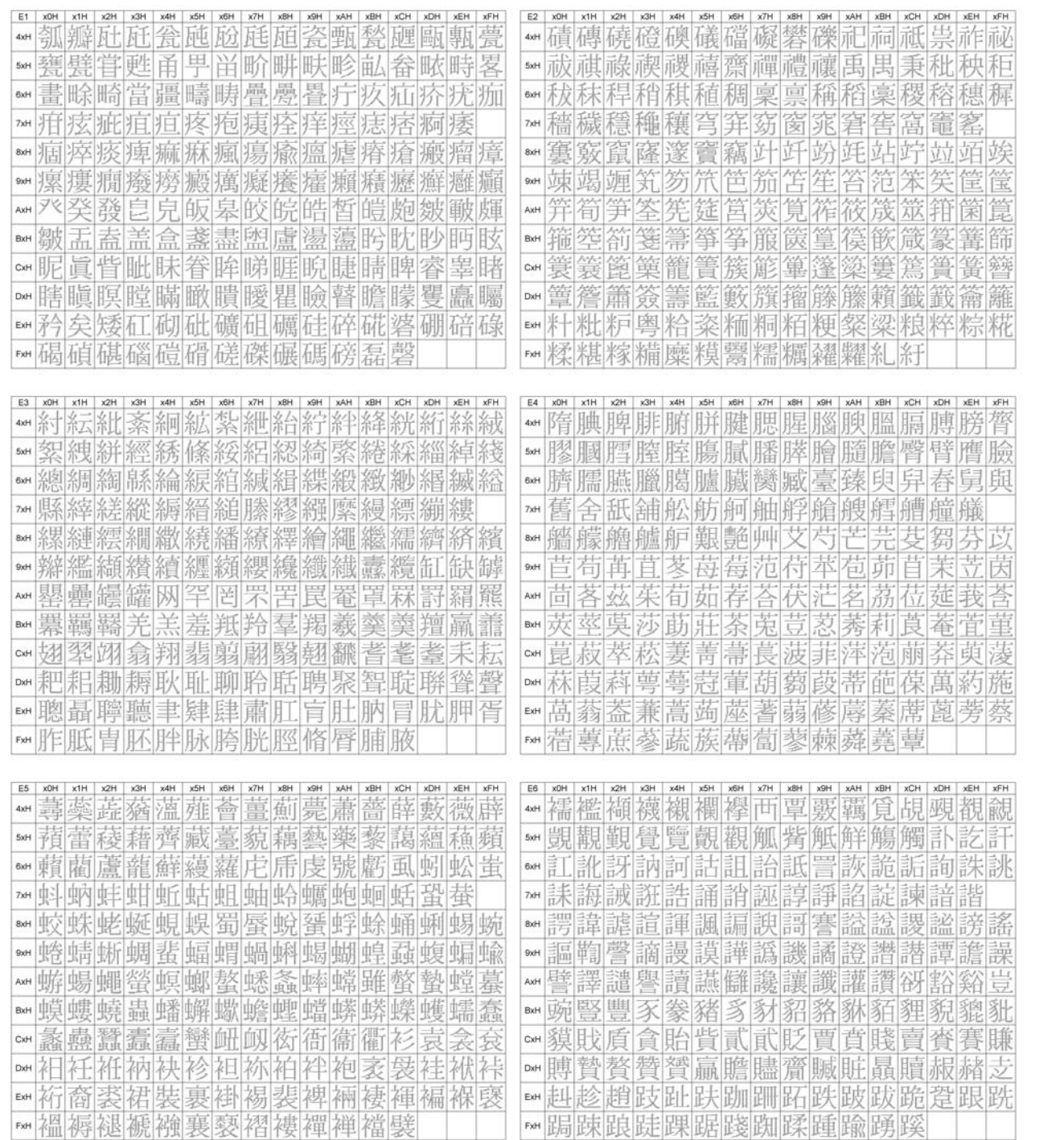

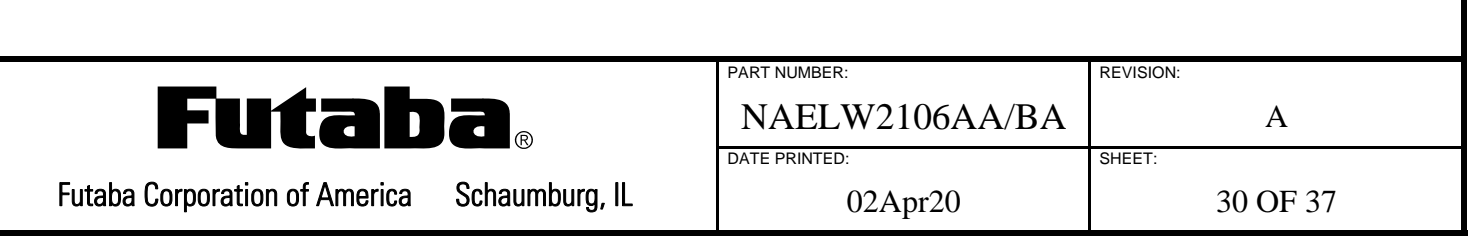

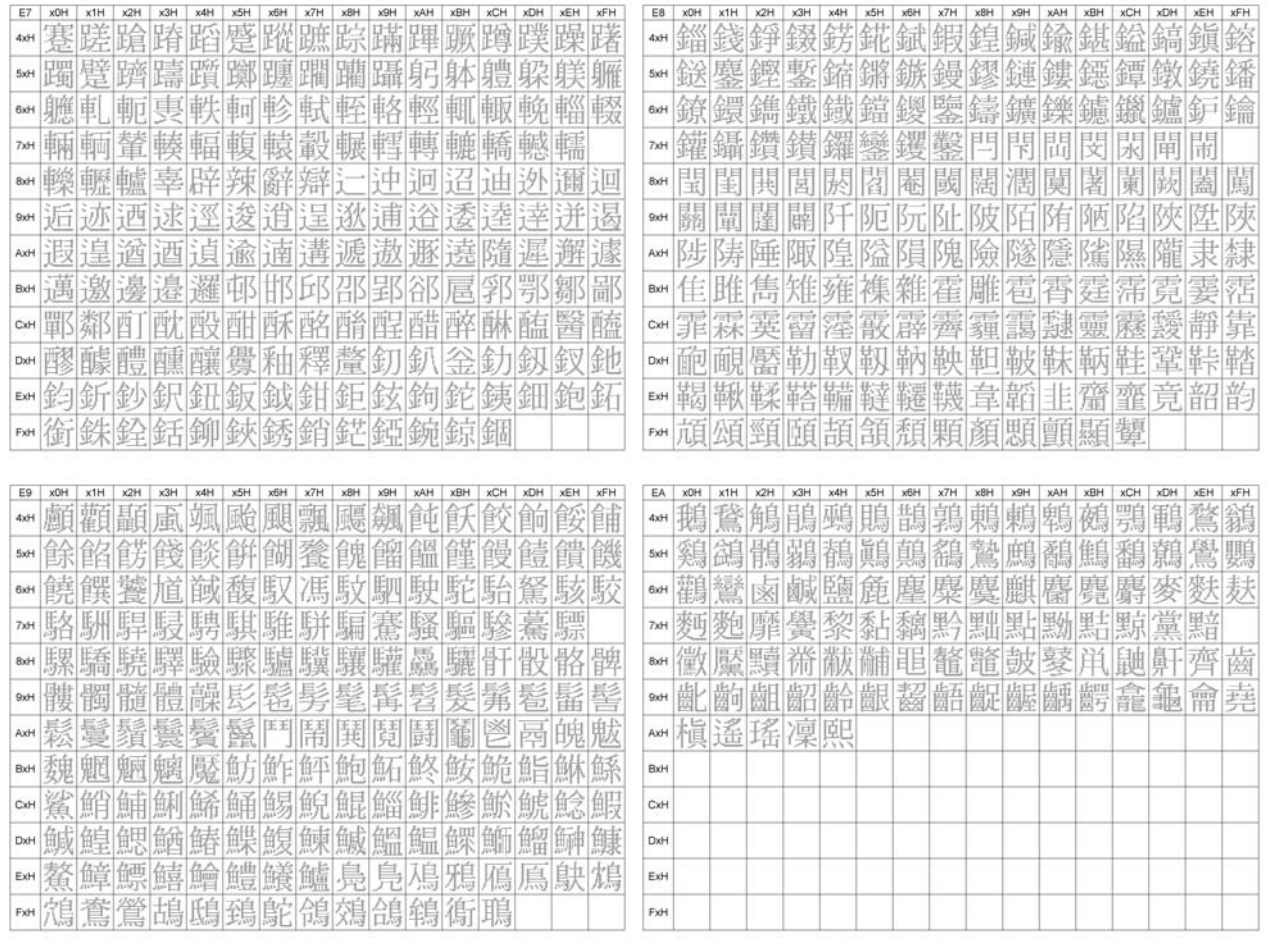

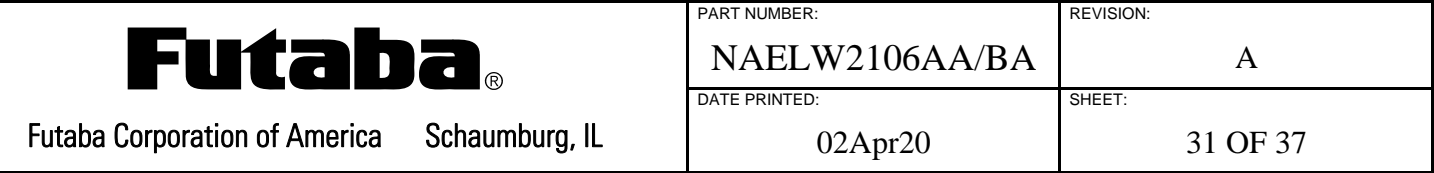

## **8.0 CONNECTOR INTERFACE**

### **8.1 NAELW2106AA**

The hardware interface to the module is via a 5-position USB micro-B connector (J3).

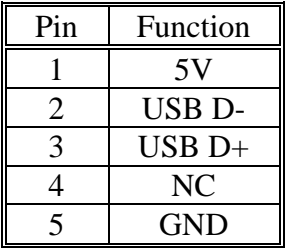

Connector: Hirose p/n ZX62-B-5PA(33) (shield connected to ground via ferrite bead)

#### **8.2 NAELW2106BA**

The hardware interface to the module is via a 5-position connector (J1).

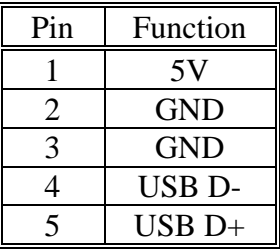

Connector: FCI p/n 10114830-11105LF

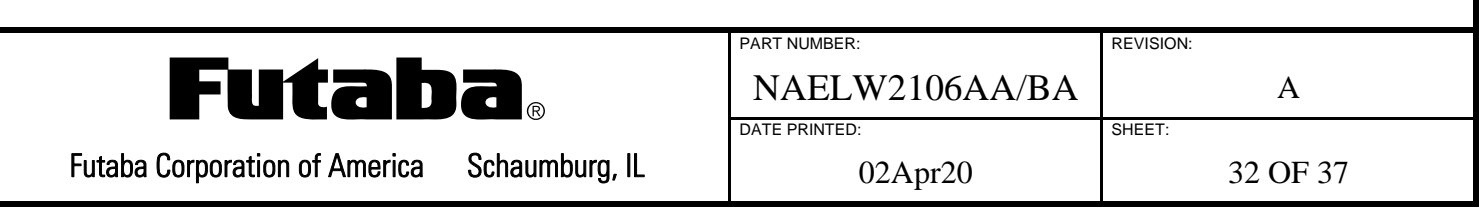

## **9.0 USB CONFIGURATION**

## **9.1 STANDARD DEVICE DESCRIPTOR**

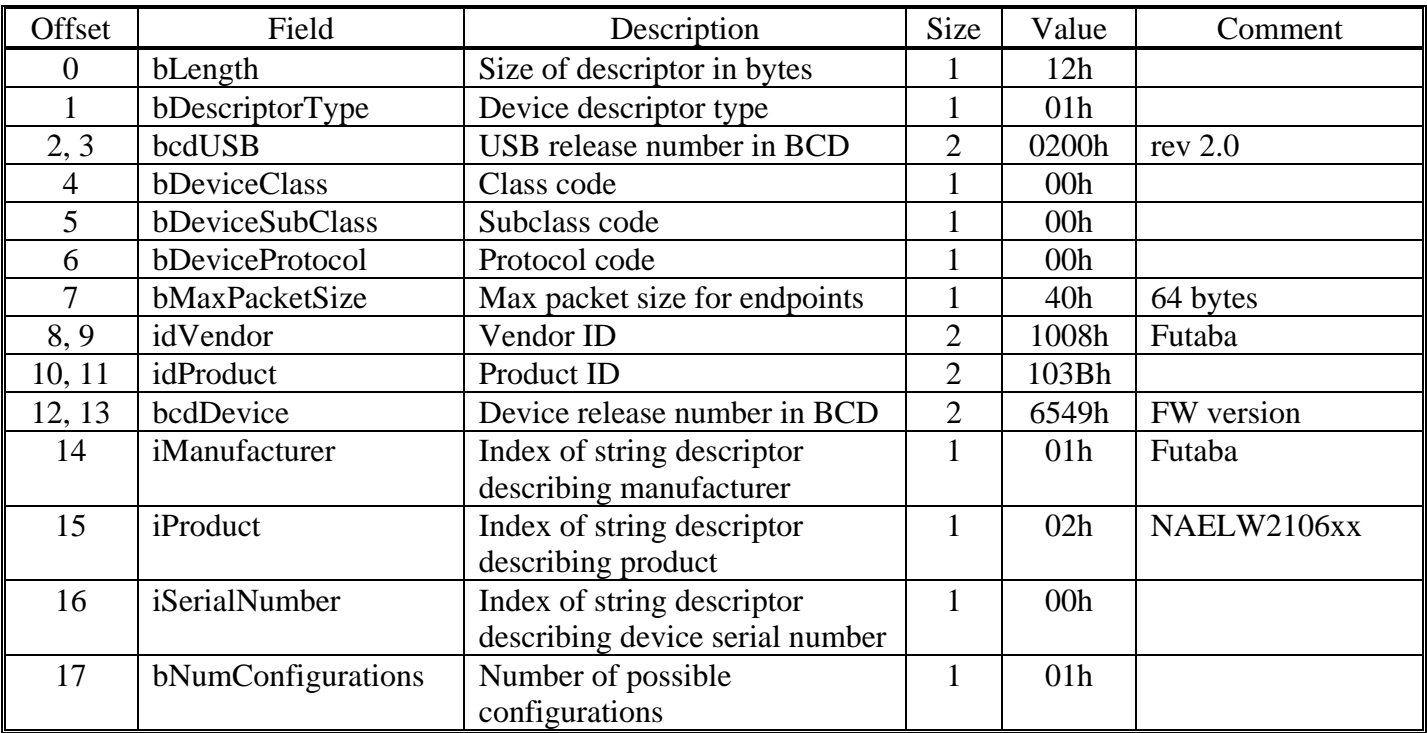

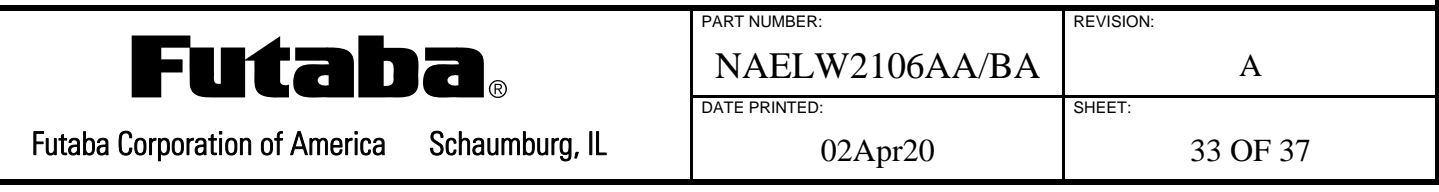

## **9.2 STANDARD CONFIGURATION DESCRIPTOR**

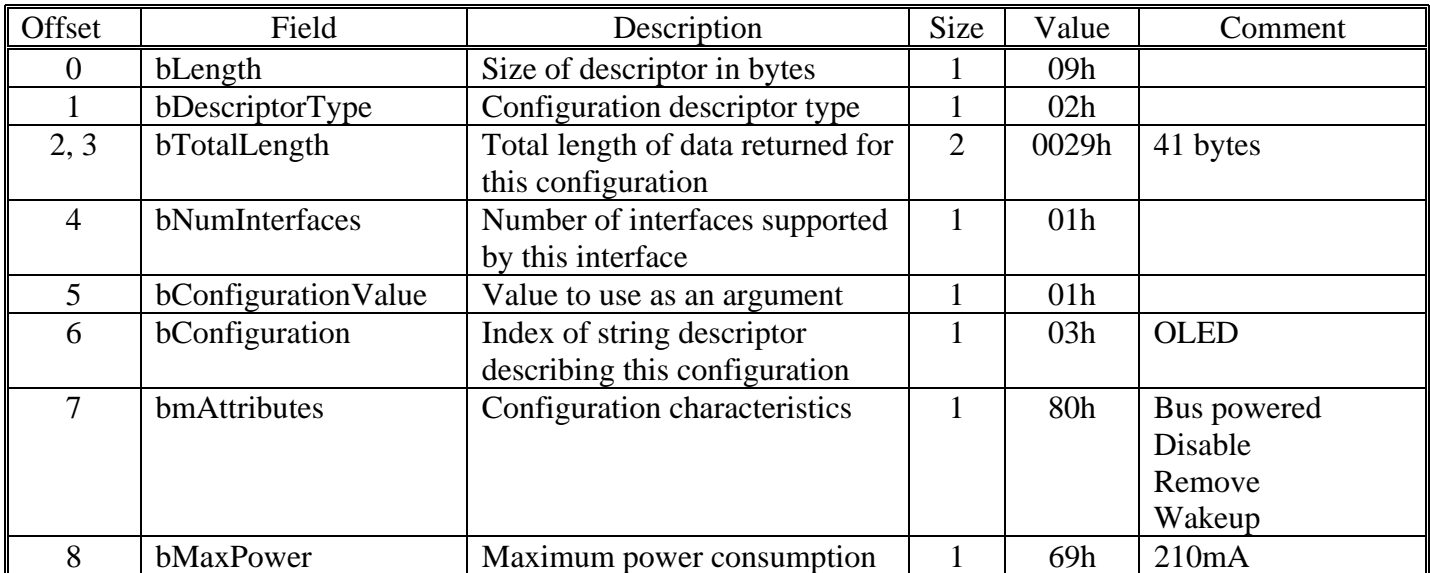

## **9.3 INTERFACE DESCRIPTOR**

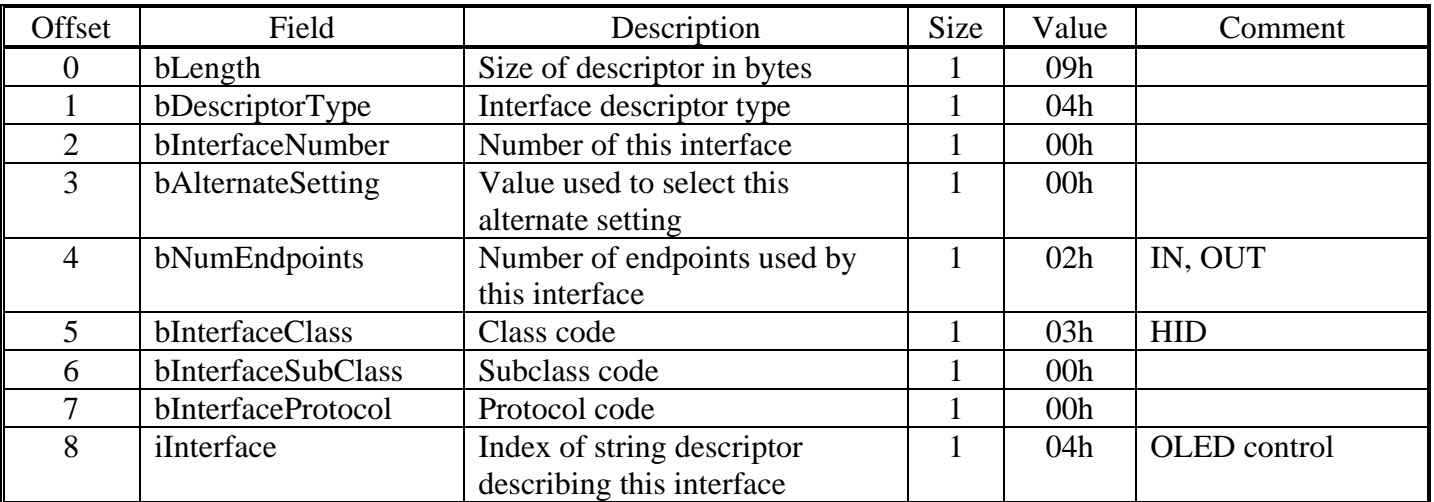

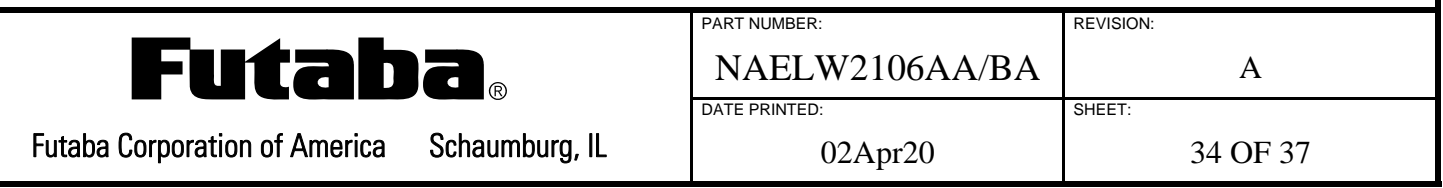

## **9.4 IN ENDPOINT DESCRIPTOR**

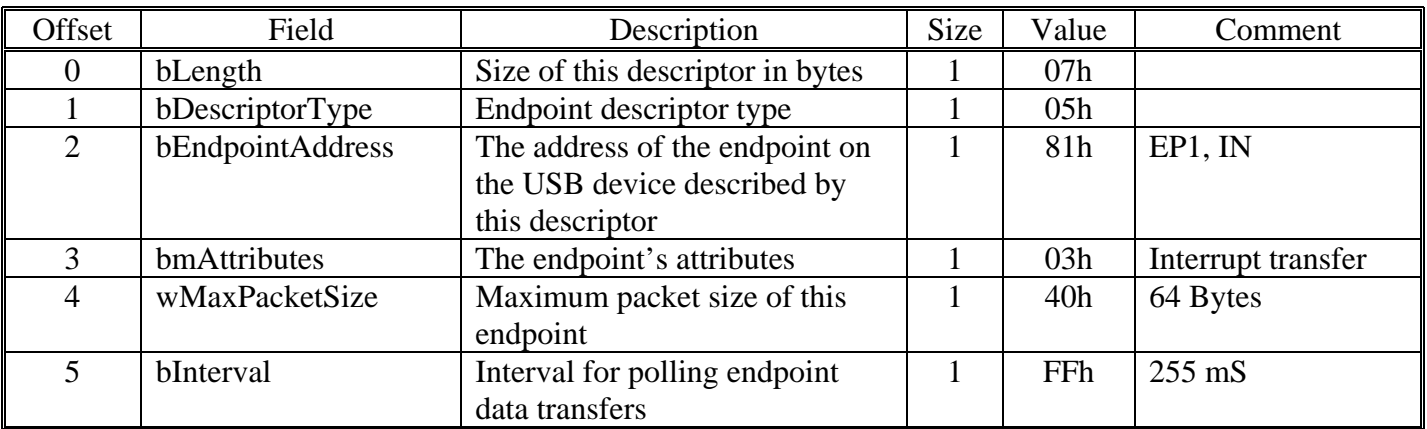

## **9.5 OUT ENDPOINT DESCRIPTOR**

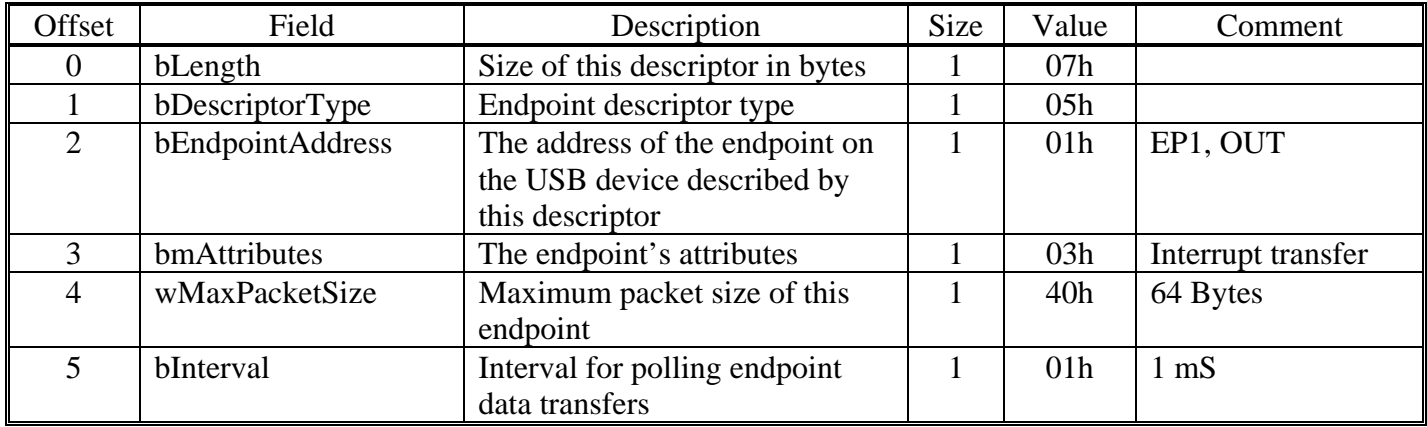

## **9.6 HID CLASS DESCRIPTOR**

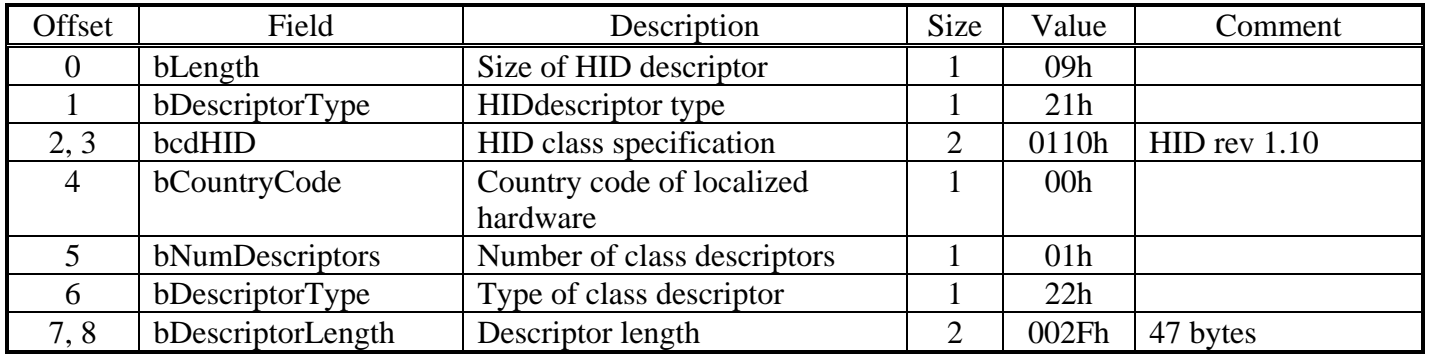

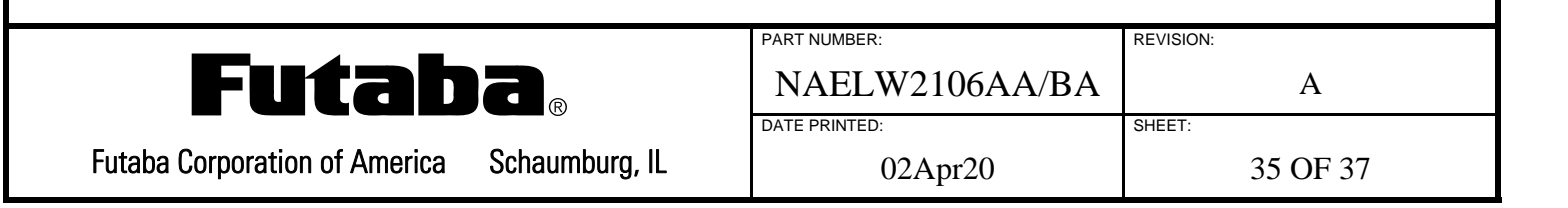

## **9.7 HID CLASS REPORT DESCRIPTOR**

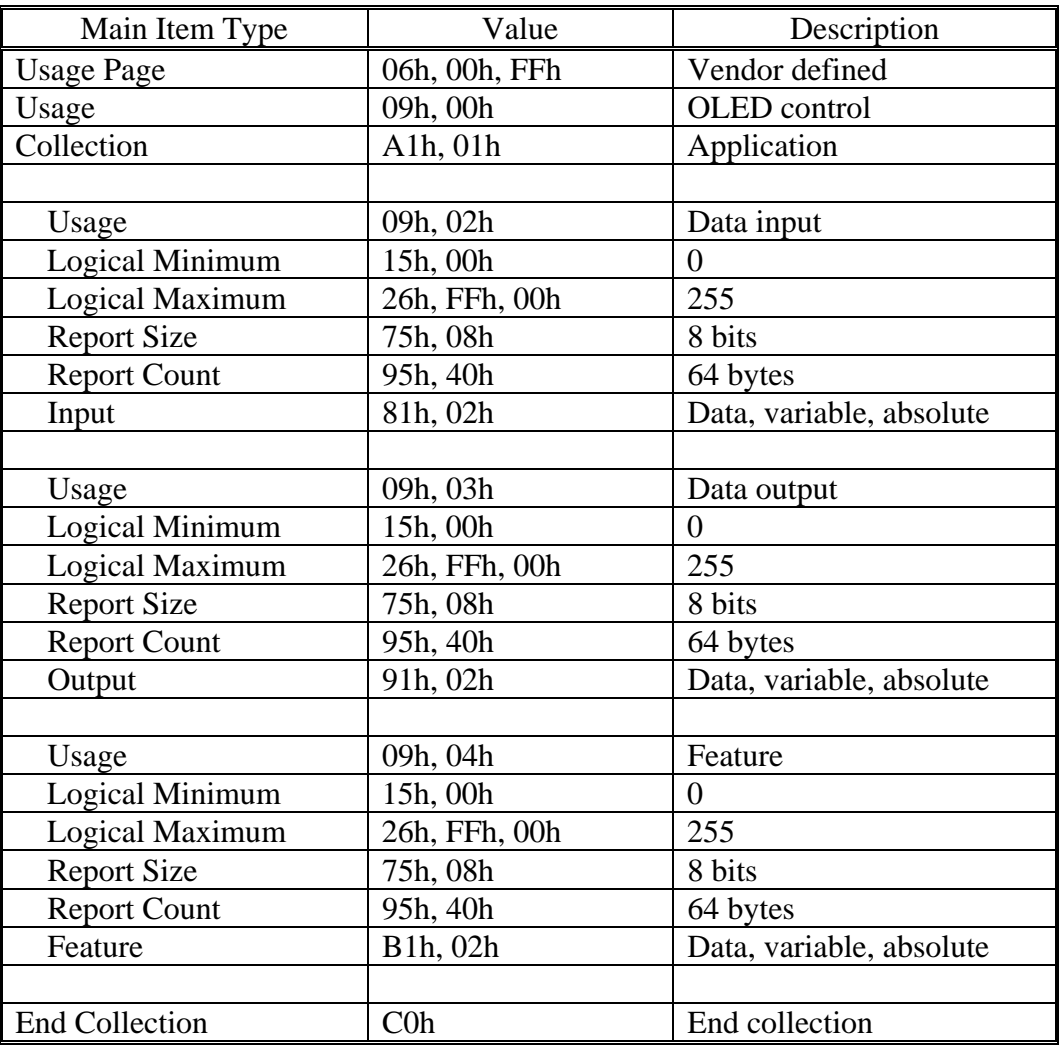

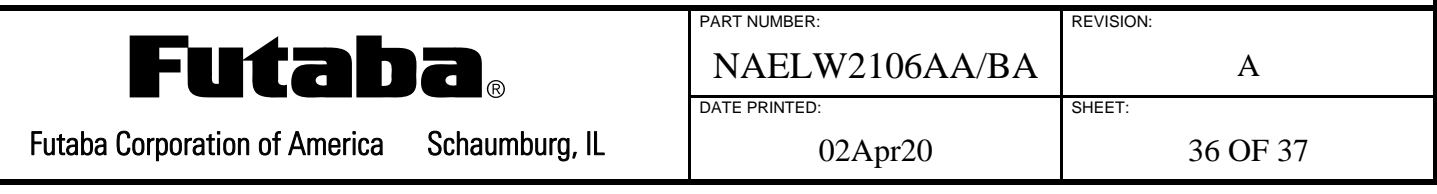

#### **10.0 SOFTWARE BOOTLOADER**

The built-in bootloader allows the module's software to be updated over USB using NXP's Kinetis Flash Tool (or equivalent). The USB bootloader is enabled for 1/2 second at power up using VID 0x15A2 and PID 0x0073, afterwards normal USB operation begins with VID 0x1008 and PID 0x103B. See the Kinetis Flash Tool User's Guide for details.

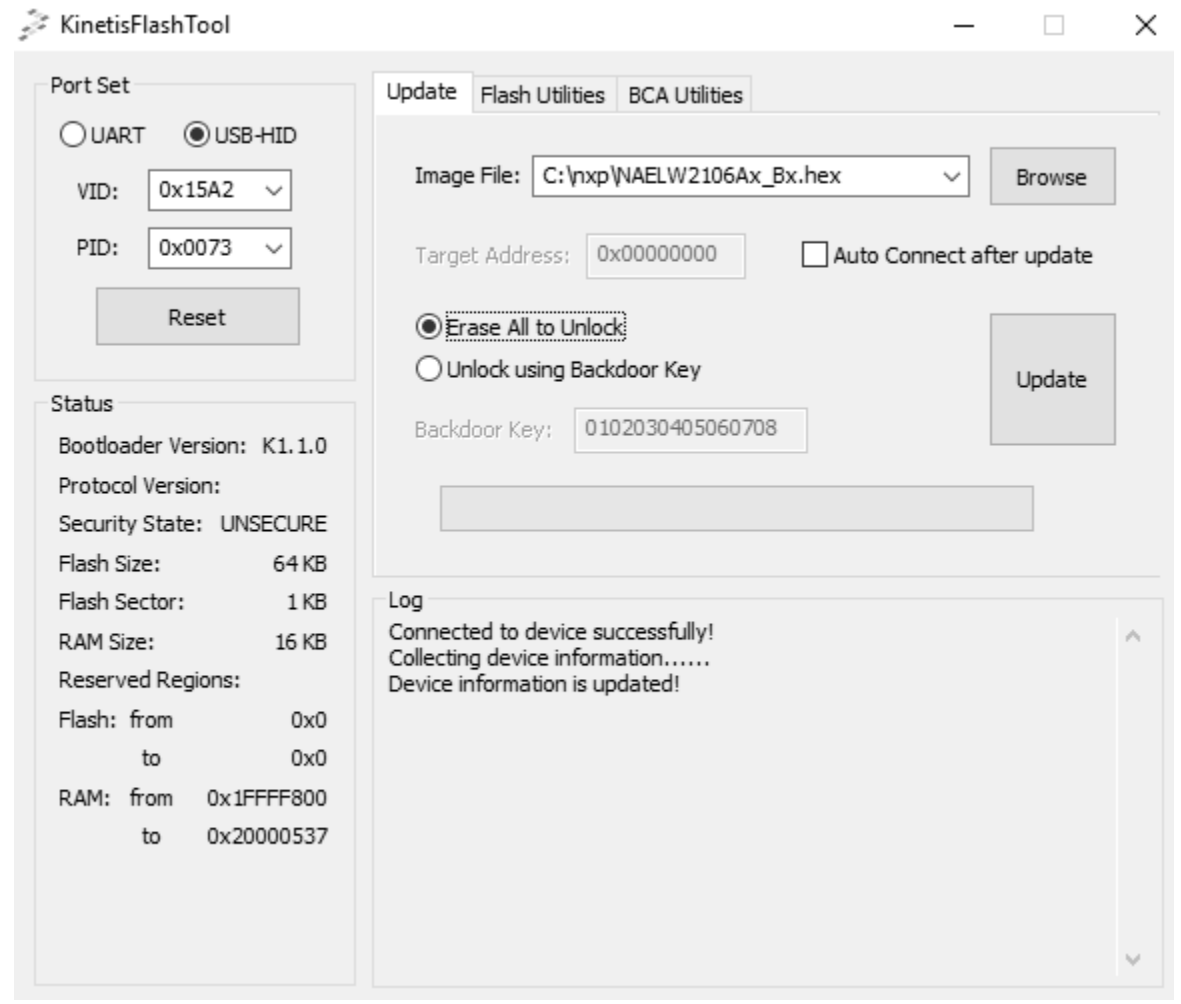

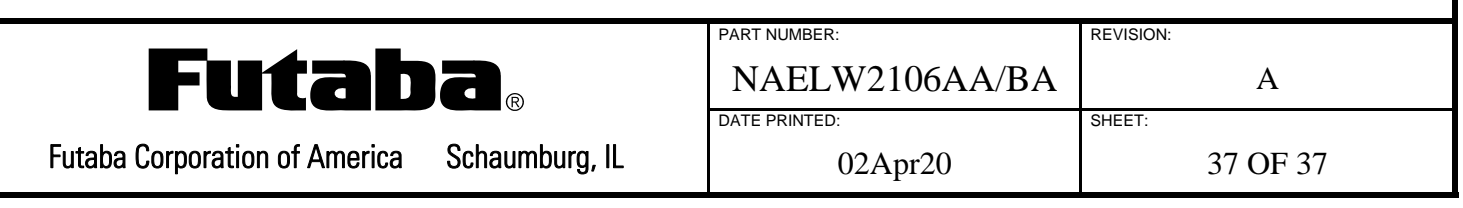

# **X-ON Electronics**

Largest Supplier of Electrical and Electronic Components

*Click to view similar products for* [OLED Displays & Accessories](https://www.x-on.com.au/category/optoelectronics/displays/oled-displays-accessories) *category:*

*Click to view products by* [Futaba](https://www.x-on.com.au/manufacturer/futaba) *manufacturer:* 

Other Similar products are found below :

[OLED-100H008A-RPP5N00000](https://www.x-on.com.au/mpn/vishay/oled100h008arpp5n00000) [OLED-100H016B-RPP5N00000](https://www.x-on.com.au/mpn/vishay/oled100h016brpp5n00000) [OLED-200H016A-LPP5N00000](https://www.x-on.com.au/mpn/vishay/oled200h016alpp5n00000) [OLED-100H008A-GPP5N00000](https://www.x-on.com.au/mpn/vishay/oled100h008agpp5n00000) [OLED-](https://www.x-on.com.au/mpn/vishay/oled100h008alpp5n00000)[100H008A-LPP5N00000](https://www.x-on.com.au/mpn/vishay/oled100h008alpp5n00000) [OLED-100H032A-BPP5N00000](https://www.x-on.com.au/mpn/vishay/oled100h032abpp5n00000) [DEP 128160A-W](https://www.x-on.com.au/mpn/displayelektronik/dep128160aw) [OLED-100H016A-LPP5N00000](https://www.x-on.com.au/mpn/vishay/oled100h016alpp5n00000) [OLED-128Y032A-](https://www.x-on.com.au/mpn/vishay/oled128y032awpp3n00000)[WPP3N00000](https://www.x-on.com.au/mpn/vishay/oled128y032awpp3n00000) [OLED-100H016H-GPP5N00000](https://www.x-on.com.au/mpn/vishay/oled100h016hgpp5n00000) [OLED-128Y064C-LPP3N00000](https://www.x-on.com.au/mpn/vishay/oled128y064clpp3n00000) [REX009616AWPP3N00000](https://www.x-on.com.au/mpn/raystar/rex009616awpp3n00000) [HDSP-U111-EG000](https://www.x-on.com.au/mpn/broadcom/hdspu111eg000) [REC001601BBPP5N00100](https://www.x-on.com.au/mpn/raystar/rec001601bbpp5n00100) [REG010016FBPP5N00100](https://www.x-on.com.au/mpn/raystar/reg010016fbpp5n00100) [REG010016FGPP5N00100](https://www.x-on.com.au/mpn/raystar/reg010016fgpp5n00100) [REG010016FWPP5N00100](https://www.x-on.com.au/mpn/raystar/reg010016fwpp5n00100) [REG010032AWPP5N00100](https://www.x-on.com.au/mpn/raystar/reg010032awpp5n00100) [REX064128AWPP3N0Y000](https://www.x-on.com.au/mpn/raystar/rex064128awpp3n0y000) [14747](https://www.x-on.com.au/mpn/waveshare/14747) [REA160128AWPP3N00000](https://www.x-on.com.au/mpn/raystar/rea160128awpp3n00000) [REA160128AYPP3N00000](https://www.x-on.com.au/mpn/raystar/rea160128aypp3n00000) [104020248](https://www.x-on.com.au/mpn/seeedstudio/104020248) [REX012864CWAP3N00001](https://www.x-on.com.au/mpn/raystar/rex012864cwap3n00001) [REG020016AYPP5N00100](https://www.x-on.com.au/mpn/raystar/reg020016aypp5n00100) [REG020016AWPP5N00100](https://www.x-on.com.au/mpn/raystar/reg020016awpp5n00100) [REG010032AYPP5N00100](https://www.x-on.com.au/mpn/raystar/reg010032aypp5n00100) [REG010016FYPP5N00100](https://www.x-on.com.au/mpn/raystar/reg010016fypp5n00100) [10451](https://www.x-on.com.au/mpn/waveshare/10451) [19750](https://www.x-on.com.au/mpn/waveshare/19750) [19376](https://www.x-on.com.au/mpn/waveshare/19376) [19299](https://www.x-on.com.au/mpn/waveshare/19299) [16103](https://www.x-on.com.au/mpn/waveshare/16103) [REG010016CGPP5N00100](https://www.x-on.com.au/mpn/raystar/reg010016cgpp5n00100) [REG010016CYPP5N00100](https://www.x-on.com.au/mpn/raystar/reg010016cypp5n00100) [REG010016DGPP5N00100](https://www.x-on.com.au/mpn/raystar/reg010016dgpp5n00100) [REG010016DYPP5N00100](https://www.x-on.com.au/mpn/raystar/reg010016dypp5n00100) [REG010016EYPP5N00100](https://www.x-on.com.au/mpn/raystar/reg010016eypp5n00100) [REG010016EGPP5N00100](https://www.x-on.com.au/mpn/raystar/reg010016egpp5n00100) [10507](https://www.x-on.com.au/mpn/waveshare/10507) [10444](https://www.x-on.com.au/mpn/waveshare/10444) [13992](https://www.x-on.com.au/mpn/waveshare/13992) [14657](https://www.x-on.com.au/mpn/waveshare/14657) [10514](https://www.x-on.com.au/mpn/waveshare/10514) [21432](https://www.x-on.com.au/mpn/waveshare/21432) [9085](https://www.x-on.com.au/mpn/waveshare/9085) [REG010008AGPP5N00000](https://www.x-on.com.au/mpn/raystar/reg010008agpp5n00000) [REG010008AWPP5N00000](https://www.x-on.com.au/mpn/raystar/reg010008awpp5n00000) [REG010016CRPP5N00000](https://www.x-on.com.au/mpn/raystar/reg010016crpp5n00000) [REG010016DBPP5N00000](https://www.x-on.com.au/mpn/raystar/reg010016dbpp5n00000)